# Model 911E

 $\sim$   $\sim$ 

 $\mathcal{L}(\mathcal{L}^{\text{max}}_{\text{max}})$  .

Emulating CRT Controller

 $\label{eq:2.1} \frac{1}{\sqrt{2}}\left(\frac{1}{\sqrt{2}}\right)^{2} \left(\frac{1}{\sqrt{2}}\right)^{2} \left(\frac{1}{\sqrt{2}}\right)^{2} \left(\frac{1}{\sqrt{2}}\right)^{2} \left(\frac{1}{\sqrt{2}}\right)^{2} \left(\frac{1}{\sqrt{2}}\right)^{2} \left(\frac{1}{\sqrt{2}}\right)^{2} \left(\frac{1}{\sqrt{2}}\right)^{2} \left(\frac{1}{\sqrt{2}}\right)^{2} \left(\frac{1}{\sqrt{2}}\right)^{2} \left(\frac{1}{\sqrt{2}}\right)^{2} \left(\$ 

 $\mathcal{L}^{\text{max}}_{\text{max}}$  and  $\mathcal{L}^{\text{max}}_{\text{max}}$ 

 $\mathcal{L}^{\text{max}}_{\text{max}}$  and  $\mathcal{L}^{\text{max}}_{\text{max}}$ 

 $\label{eq:2.1} \mathcal{L}(\mathcal{L}^{\text{max}}_{\mathcal{L}}(\mathcal{L}^{\text{max}}_{\mathcal{L}}),\mathcal{L}^{\text{max}}_{\mathcal{L}}(\mathcal{L}^{\text{max}}_{\mathcal{L}}))$ 

Copyright 1984.

 $\label{eq:2.1} \frac{1}{\sqrt{2}}\left(\frac{1}{\sqrt{2}}\right)^{2} \left(\frac{1}{\sqrt{2}}\right)^{2} \left(\frac{1}{\sqrt{2}}\right)^{2} \left(\frac{1}{\sqrt{2}}\right)^{2} \left(\frac{1}{\sqrt{2}}\right)^{2} \left(\frac{1}{\sqrt{2}}\right)^{2} \left(\frac{1}{\sqrt{2}}\right)^{2} \left(\frac{1}{\sqrt{2}}\right)^{2} \left(\frac{1}{\sqrt{2}}\right)^{2} \left(\frac{1}{\sqrt{2}}\right)^{2} \left(\frac{1}{\sqrt{2}}\right)^{2} \left(\$ 

All rights reserved. No material herein may be reprinted, copied or otherwise reproduced without permission from ZETACO.

 $\mathcal{L}^{\text{max}}_{\text{max}}$ 

600-275-00 A

 $\label{eq:2.1} \frac{1}{\sqrt{2}}\int_{\mathbb{R}^3}\frac{1}{\sqrt{2}}\left(\frac{1}{\sqrt{2}}\right)^2\frac{1}{\sqrt{2}}\left(\frac{1}{\sqrt{2}}\right)^2\frac{1}{\sqrt{2}}\left(\frac{1}{\sqrt{2}}\right)^2\frac{1}{\sqrt{2}}\left(\frac{1}{\sqrt{2}}\right)^2.$ 

 $\label{eq:2.1} \mathcal{L}(\mathcal{L}^{\mathcal{L}}_{\mathcal{L}}(\mathcal{L}^{\mathcal{L}}_{\mathcal{L}})) = \mathcal{L}(\mathcal{L}^{\mathcal{L}}_{\mathcal{L}}(\mathcal{L}^{\mathcal{L}}_{\mathcal{L}})) = \mathcal{L}(\mathcal{L}^{\mathcal{L}}_{\mathcal{L}}(\mathcal{L}^{\mathcal{L}}_{\mathcal{L}}))$ 

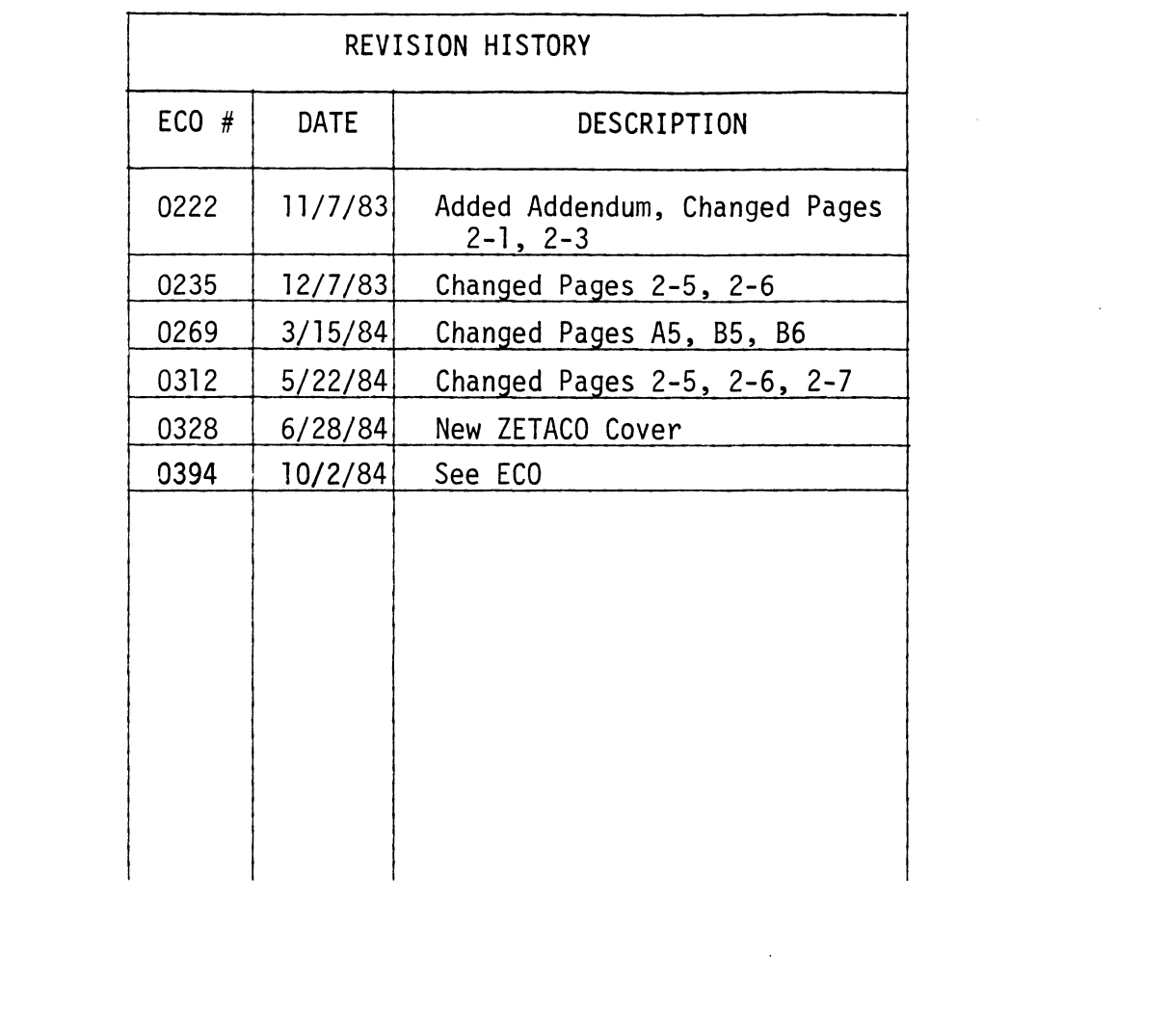

 $\label{eq:2.1} \frac{1}{\sqrt{2}}\int_{\mathbb{R}^3}\frac{1}{\sqrt{2}}\left(\frac{1}{\sqrt{2}}\right)^2\frac{1}{\sqrt{2}}\left(\frac{1}{\sqrt{2}}\right)^2\frac{1}{\sqrt{2}}\left(\frac{1}{\sqrt{2}}\right)^2.$ 

ECO # DATE DESCRIPTION

 $\mathcal{L}(\mathcal{A})$  .  $\mathcal{L}(\mathcal{L}^{\mathcal{L}})$  and  $\mathcal{L}(\mathcal{L}^{\mathcal{L}})$  and  $\mathcal{L}(\mathcal{L}^{\mathcal{L}})$  $\mathcal{L}^{\text{max}}_{\text{max}}$  and  $\mathcal{L}^{\text{max}}_{\text{max}}$ 

#### 1.0 INTRODUCTION

- TABLE OF CONTENTS<br>1.1 911-E General Description<br>1.1 911-E General Description INTRODUCTION<br>1.1 911-E General<br>1.2 Specifications
- 1.2 Specific<br>CONTROLLER PREPA<br>2.1 Overview

#### CONTROLLER PREPARATION  $2.0$

- 
- **CONTROLLER PREPARATION<br>2.1 Overview<br>2.2 CRU Address Primary Channels** 2.35 CRU Address - Auxiliary Channels 2.1 Overview<br>2.2 CRU Addres<br>2.3 CRU Addres<br>2.4 Interrupts
- 2.3 CRU Address Au<br>2.4 Interrupts<br>2.5 Baud Rate<br>2.6 EIA/Current Loop
- 2.2 CRU Addre<br>2.3 CRU Addre<br>2.4 Interrupt<br>2.5 Baud Rate
- 2.4 Interrup<br>2.5 Baud Rat<br>2.6 ElA/Curr<br>2.7 Echo/Run
- 2.5 Baud Rate<br>2.6 EIA/Current Loop<br>2.7 Echo/Run<br>2.8 Burst/Normal
- 
- 2.9 Echo/Run<br>2.8 Burst/Norm<br>2.9 Buffered Fl
- 

# $3 \cdot 0$ TERMINAL PREPARATION AND INTERFACE 2.9 Buffered F1<br>TERMINAL PREPARATION AN<br>3.1 Switch Settings TERMINAL PREPA<br>3.1 Switch<br>3.2 Cables

- 
- 
- 3.2 Cables<br>SYSTEM GENERATIO<br>4.1 Overview SYSTEM GENERATI<br>4.1 Overvie<br>4.2 Example SYSTEM GENERATION  $4.0$ 
	-
	-
- 5.0 INSTALLATION AND CHECKOUT INSTALLATION AND<br>5.1 Overview 1NSTALLATION AND CHECKOUT<br>5.1 Overview<br>5.2 Self-Test Flash Codes
	-
	- 5.1 Overview<br>5.2 Self-Test<br>5.3 Echo-Back 5.2 Self-Test Flash Codes<br>5.3 Ecno-Back<br>5.4 Online Diagnostics
	-
	-
	- 5.2 Self-Test Flash Codes<br>5.3 Echo-Back<br>5.4 Online Diagnostics<br>5.5 Customer Service Information 5.5 Customer Service<br>OPERATION<br>6.1 911 Versus 911-E
- $5.4$  C<br> $5.5$  C<br>6.0 OPERATION
	-
	- OPERATION<br>6.1 911 Versus 911-E<br>6.2 Speed Considerations
	- 6.3 Indicators
	- 6.4 Burst Mode
- APPENDIX A National Computer Systems (NCS) 9L1E Application Intormation
- APPENDIX B Televideo 950 Application Information
- APPENDIX C Texas Instruments 931 Appiication Inrormation

APPENDIX D - Adds Viewpoint Adds Regent 25 Application Information

## LIST OF FIGURES

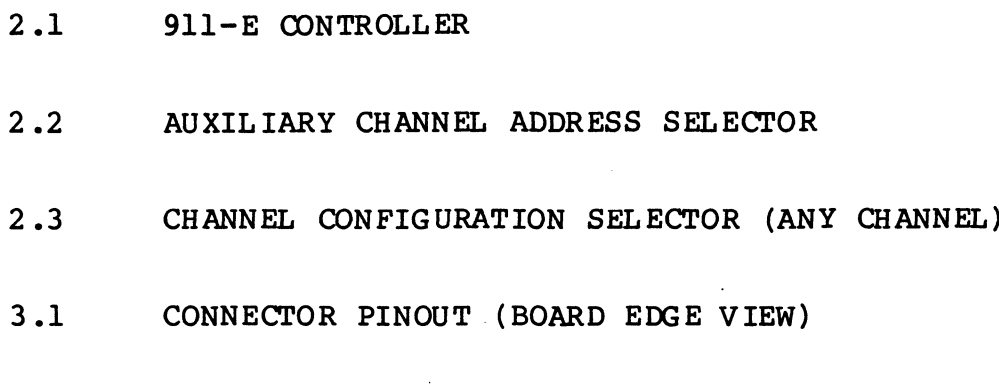

 $\sim$ 

 $\bar{z}$ 

5.1 ERROR FLASH CODES

 $\sim 20$  $\label{eq:2.1} \frac{1}{\sqrt{2}}\sum_{i=1}^n\frac{1}{\sqrt{2}}\sum_{i=1}^n\frac{1}{\sqrt{2}}\sum_{i=1}^n\frac{1}{\sqrt{2}}\sum_{i=1}^n\frac{1}{\sqrt{2}}\sum_{i=1}^n\frac{1}{\sqrt{2}}\sum_{i=1}^n\frac{1}{\sqrt{2}}\sum_{i=1}^n\frac{1}{\sqrt{2}}\sum_{i=1}^n\frac{1}{\sqrt{2}}\sum_{i=1}^n\frac{1}{\sqrt{2}}\sum_{i=1}^n\frac{1}{\sqrt{2}}\sum_{i=1}^n\frac$  $\label{eq:2.1} \frac{1}{\sqrt{2}}\int_{\mathbb{R}^3}\frac{1}{\sqrt{2}}\left(\frac{1}{\sqrt{2}}\right)^2\frac{1}{\sqrt{2}}\left(\frac{1}{\sqrt{2}}\right)^2\frac{1}{\sqrt{2}}\left(\frac{1}{\sqrt{2}}\right)^2\frac{1}{\sqrt{2}}\left(\frac{1}{\sqrt{2}}\right)^2.$  $\label{eq:2.1} \frac{1}{\sqrt{2}}\int_{\mathbb{R}^3}\frac{1}{\sqrt{2}}\left(\frac{1}{\sqrt{2}}\right)^2\frac{1}{\sqrt{2}}\left(\frac{1}{\sqrt{2}}\right)^2\frac{1}{\sqrt{2}}\left(\frac{1}{\sqrt{2}}\right)^2\frac{1}{\sqrt{2}}\left(\frac{1}{\sqrt{2}}\right)^2.$  $\label{eq:2.1} \frac{1}{\sqrt{2}}\int_{\mathbb{R}^3}\frac{1}{\sqrt{2}}\left(\frac{1}{\sqrt{2}}\int_{\mathbb{R}^3}\frac{1}{\sqrt{2}}\left(\frac{1}{\sqrt{2}}\int_{\mathbb{R}^3}\frac{1}{\sqrt{2}}\right)\frac{1}{\sqrt{2}}\right)\frac{1}{\sqrt{2}}\,d\mu.$ 

 $\mathcal{L}^{\text{max}}_{\text{max}}$ 

 $\sim 10^{11}$ 

#### 1.1 911-E GENERAL DESCRIPTION

The CSI Model 911-E is a four-channel communications controller designed to emulate the functional characteristics of the Texas Instruments 911 Video Display controller. This device occupies one full slot of any 990/X minicomputer and interfaces to the CRU bus. The 911-E is designed to operate in any UNMODIFIED TXDS, DX10 or DNOS system to operate in any UNMODIFIED TXDS, DX10 or DNOS system<br>emploving the standard 911 DSR. The controller can directly replace four existing 911 devices or provide up to four additional 9ll-like terminals per chassis slot.

#### 1.2 SPECIFICATIONS

```
Mechanical
```
Mechanical<br>Size: 10.8 inch (27.4 cm) x 14.25 inch (36.2 cm) Size:  $10.8$  inch  $(27.4 \text{ cm})$  x<br>Temperature Range:  $0 - 55$  C Temperature Range:  $0 - 55$  C<br>Humidity:  $0 - 90\%$  (non-condensing)

Electrical

Power Requirements (from chassis):

+ 5 VDC @ 2.7 AMPS + 5 VDC @ 2.7 AMPS<br>+12 VDC @ 0.12 AMPS -12 VDC @ 0.025 AMPS (EIA)  $-12$  VDC @ 0.105 AMPS (20 MA C.L.)

Communications (any channel) Format: RS232-C Mode: EIA or 20 MA current loop Rate: 300 to 38400 BPS Signals: Data Out, Data In, Clear to Send, Ground, 20 MA Return Connect: 9 Pin "D" Subminiature

Figure 2.1 shows the location of the on-board selectors. One bank is used to select the CRU base address for the One bank is used to select the CRU base address for the<br>two auxiliary channels. The remaining banks define the communication characteristics for each channel. two auxiliary channels. The remaining banks define the<br>communication characteristics for each channel.<br>2.2 CRU ADDRESS - PRIMARY CHANNELS

determined by the slot in which the 91l-E is installed. The CRU addresses for the "A" and "B" channels are

For example, if Slot-9 of a 13-slot main chassis is used,<br>then Channel "A" will be >0100 and Channel "B" will be >0<br>2.3 CRU ADDRESS - AUXILIARY CHANNELS then Channel "A" will be >0100 and Channel "B" will be >0120.

Locate the "AUX ADDRESS" switch bank and refer to Figure 2.2. This switch determines the CRU addresses for the "C" and "D" channels.

### \*\*\* READ THIS CAREFULLY \*\*\*

Choose an address that is NOT physically present in your system, including main and all expansion chassis. The top section of Figure 2.2 represents presently used addresses. top section of Figure 2.2 represents presently used add<br>The main chassis uses 000 to 17F (hexadecimal). If you have a main chassis only, you must choose an address of 200 or above. If your system contains a main and an 200 or above. If your system contains a main and an expansion chassis, set the address at 400 or above.

The sample shown in Figure 2.2 (010000) represents address 400. If we were to choose address 440 (010001) switch 7 (in addition to switch 3 and 8) would be turned switch 7 (in addition to switch 3 and 8) would be turn<br>OFF (1). Determine the address you will use and enter OFF (1). Determine the address you will use and enter<br>the number in the space provided in Figure 2.2. Use an the number in the space provided in Figure 2.2. Use a<br>address which ends in 00, 40 or 80. For example: 300, 340, 380, 400, 440, 480, 500, etc.

Address 300 is represented by switch 4, 5 and 8 OFF. Address 500 by switching 3, 5 and 8 OFF.

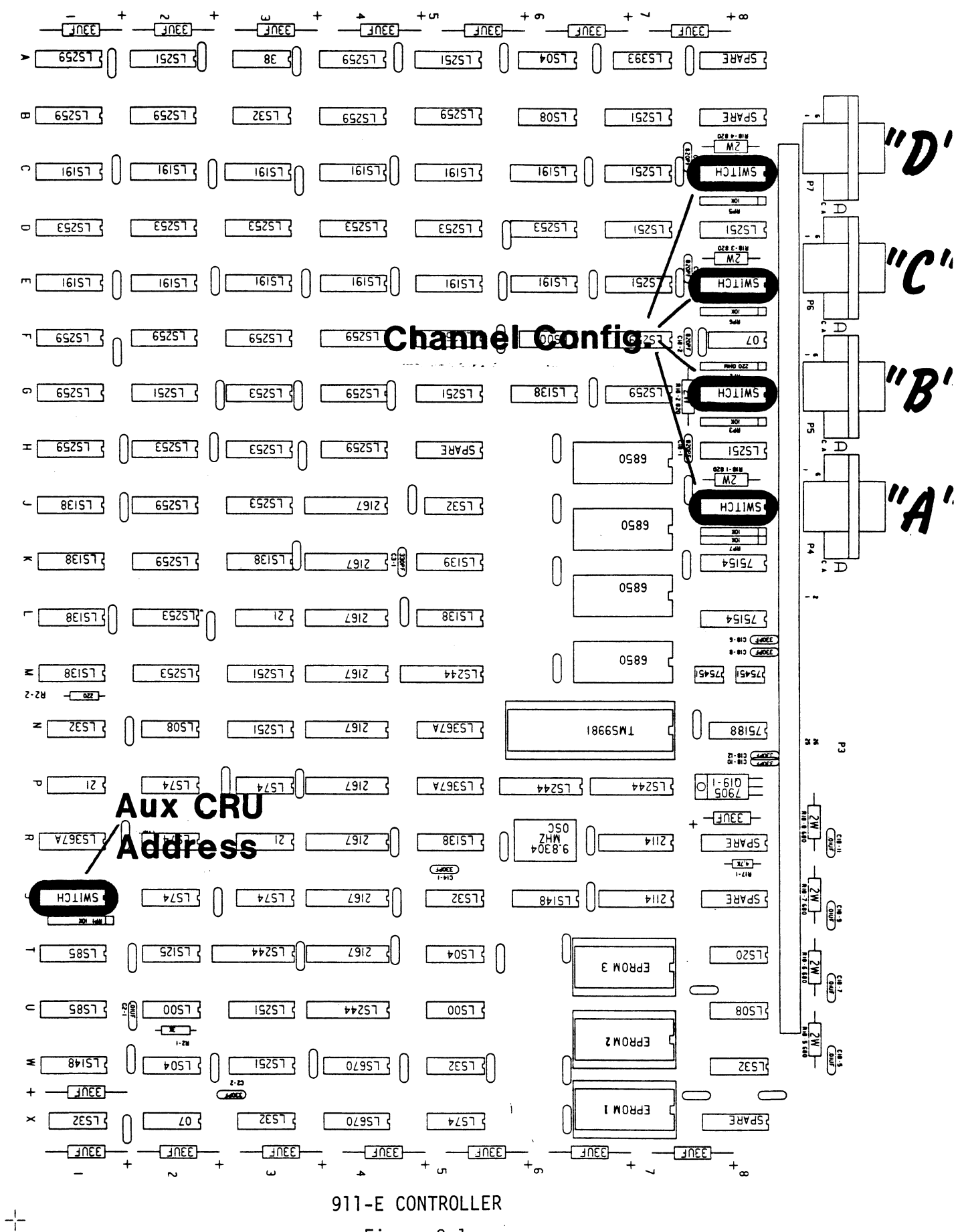

 $-/-$ 

Figure 2.1

 $-/-$ 

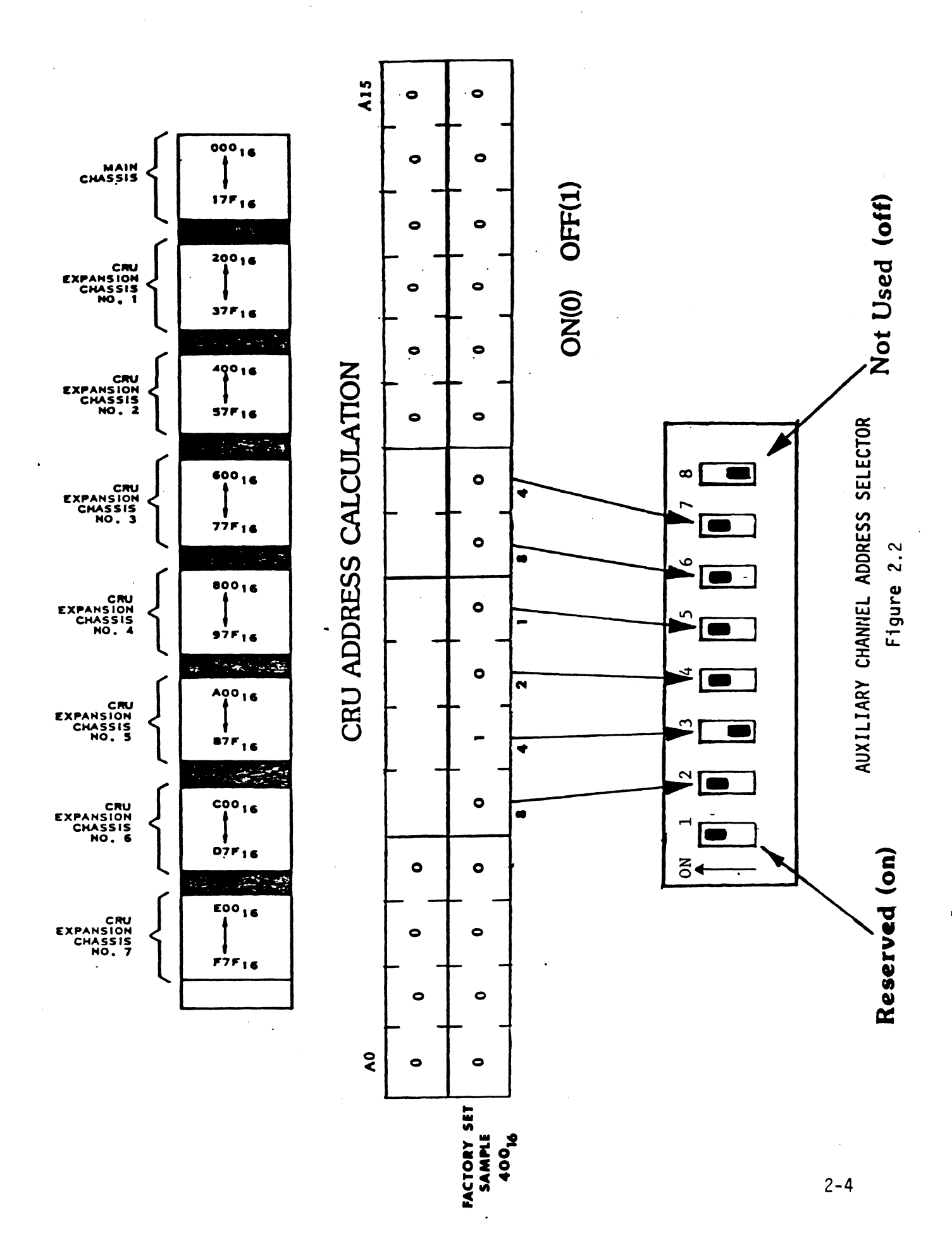

2.4 INTERRUPTS

Interrupts are generated as follows: TS<br>ts are generated as f<br>P1-66 P2-66 Channel "Bp" Channel "A" Channel "p" Channel "Cc 2.5 BAUD RATE

BAUD RATE<br>The baud rate for each channel is determined by that Channel's "CONFIG" switch bank located behind the channel<mark>'s "CONFIG" switch</mark> b<br>connector. See Figure 2.3. channel's "CONFI<br>connector. See<br>2.6 EIA/CURRENT LOOP

EIA/CURRENT LOOP<br>The mode of operation for each channel is determined by that channel's "CONFIG" switch bank located behind the connector. See Figure 2.3.

## ¥¥\*% NOTE \*%%

Do not set any line to current loop if it will not be Do not set any line to current loop if it will not b<br>connected to a terminal that is powered on. A large decrease in speed will occur If this is done. connecte<br>decrease<br>2.7 ECHO/RUN

ECHO/RUN<br>The "CONFIG" switch bank for each channel provides a diagnostic setting which may be used to quickly check the operation of the controller, the terminal and the interface.<br>Operation of the controller, the terminal and the interface operation of the controlle<mark>r, t</mark>he terminal and the int<br>cable. This is discussed in Section 5.0. THE SWITCH SHOULD BE SET IN THE "RUN" POSITION FOR NORMAL OPERATION. see Figure 2.3. SHOULD BE SE<br>2.8 BURST/NORMAL

BURST/NORMAL<br>The BURST/NORMAL switch for each channel controls the performance aspects of the controller when using both low performance aspects of the controller when using bot<br>and high speed terminals on the same board. This is discussed in Section 6.0. See Figure 2.3.

2-5

## 2.9 BUFFERED F1

lf the Buffer Fi switch is OFF the Fi and F2 keys will be buffered before sending them to the CPU. This will improve the Roll Function of these keys. If the Buffered Fl switch Is ON the shifted F1 and F2 keys will be buffered and the unshifted keys will remain Real Time. See Figure 2.3.

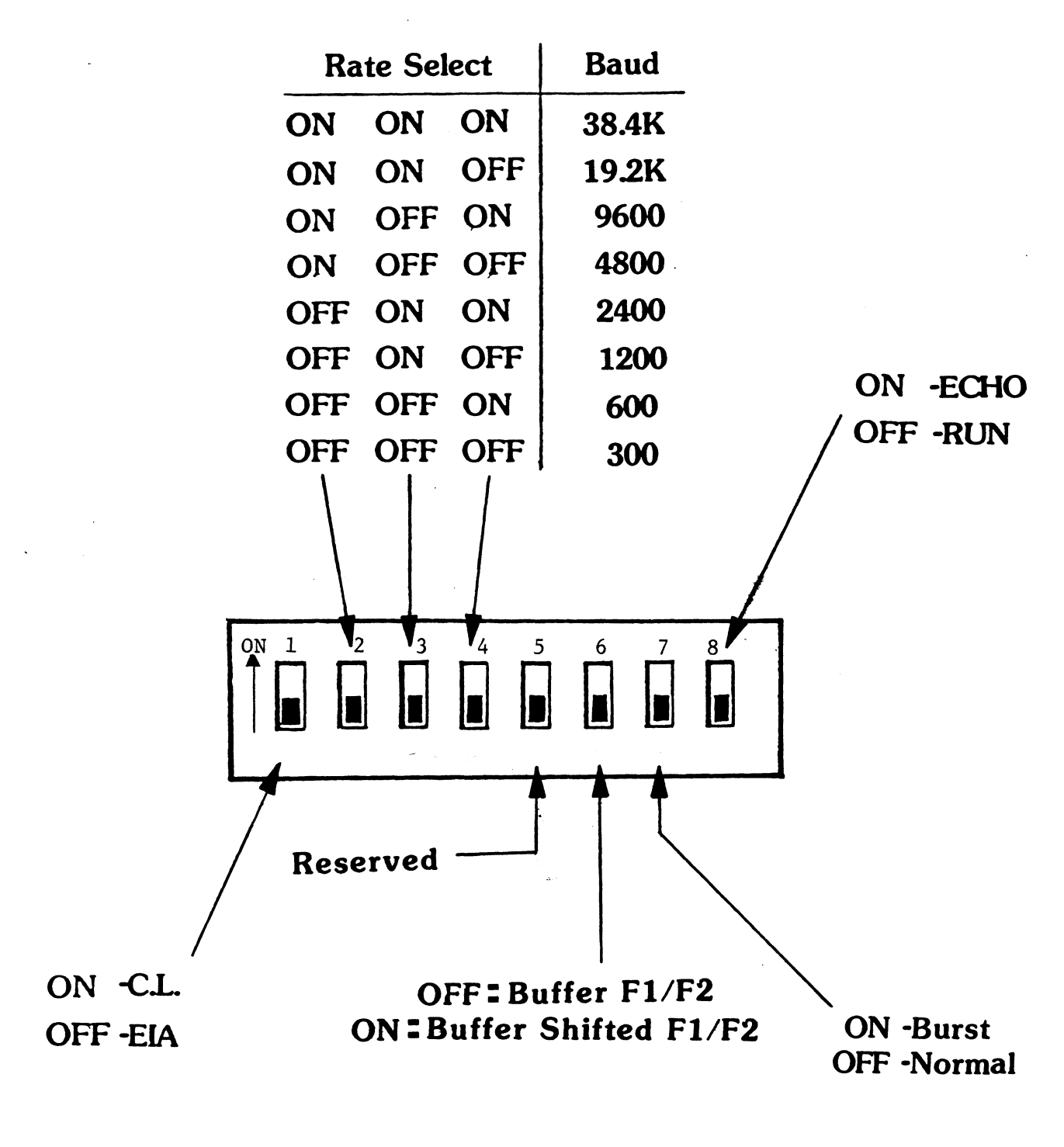

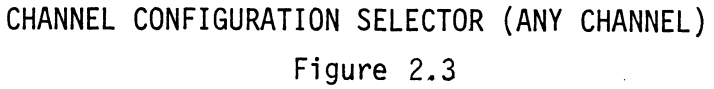

#### $3.0$ TERMINAL PREPARATION AND INTERFACE

## 3.1 SWITCH SETTINGS

The type and make of terminals supported by the  $911-E$ are defined by several PROM devices on the controller. For proper operation the terminal's own configuration For proper operation the terminal's own configurat<br>switches must be set to pre-defined levels. These settings are shown in the Appendix.

The only switches that are not defined are those that determine the baud rate. THE BAUD RATE SELECTED MUST MATCH THAT SET ON THE 911-E.

#### 3.2 CABLES

Figure 3.1 shows the pin allocation for any of the 9-Pin connectors on the controller. Remember that EIA or Current Loop operation is determined by a configuration Switch (Figure 2.3) behind the connector.

Refer to the Appendix for cable wiring diagrams associated with the type and make of the terminal being used.

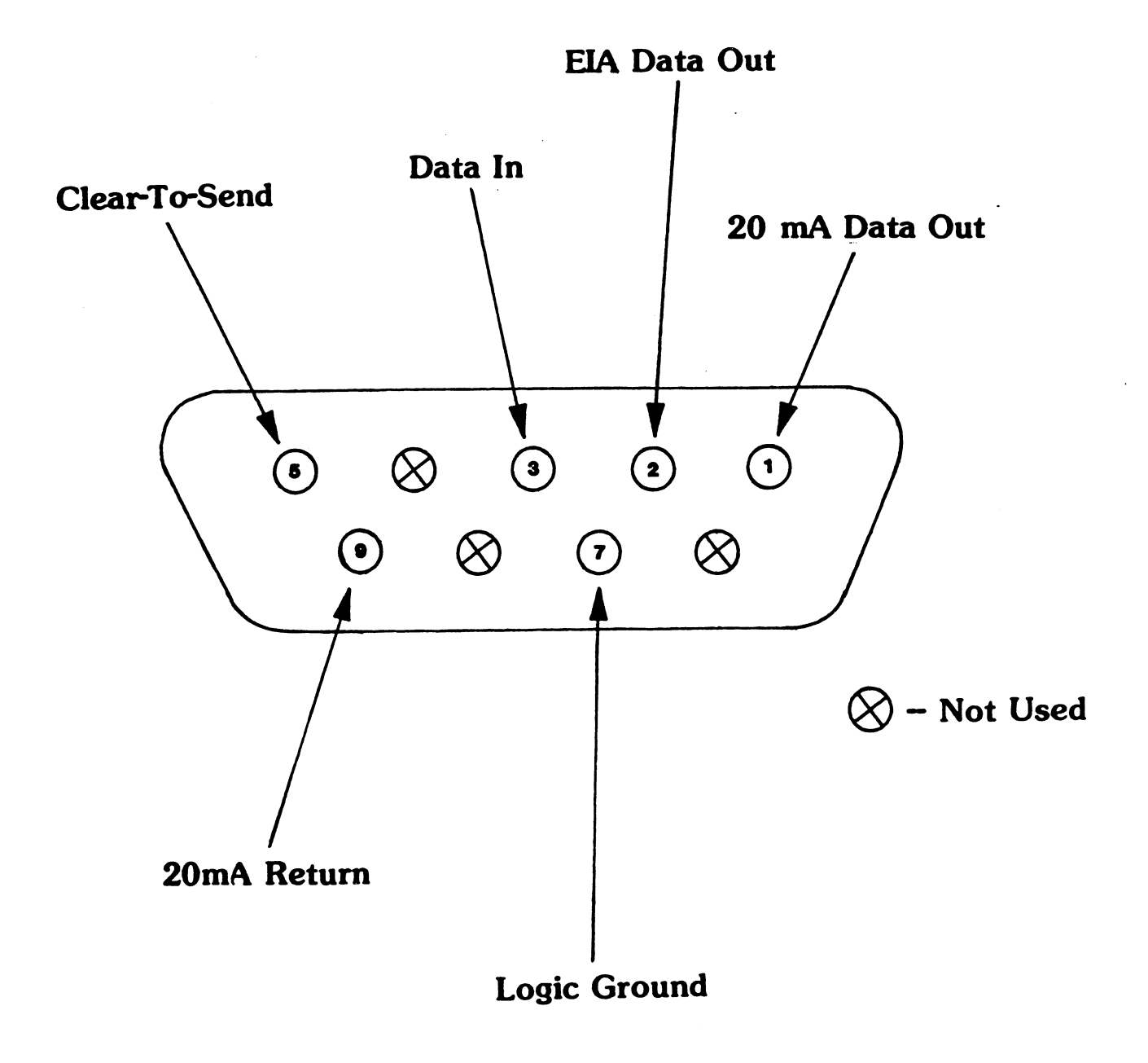

CONNECTOR PINOUT (BOARD EDGE VIEW) Figure 3.1]

Each channel of the 911-E is generated exactly the same as a 9ll VDT. Each ch<br>as a 91<br>4.2 EXAMPLE

The listing in Figure 4.1 is a portion of an "XGEN" on The listing in Figure 4.1 is a portion of an <mark>"XGEN"</mark><br>a DX10 3.5 svstem. The 911-E is to be installed in a DX10 3.5 system. The 911-E is to be installed in<br>slot-5 of a 990/10A chassis. Thus the primary channels, "A" and "B", will have CRU addresses of >200 and >220, "A" and "B", will have CRU addresses of >200 and >220,<br>respectively. The auxiliary channels, "C" and "D", have been configured for CRU addresses >400 and >420, respectively.

Note that channels "A" and "C" interrupt on the P2 side Note that channels <mark>"A" and "C" interrupt on the P2 sid</mark><br>of the chassis. Channels "B" and "D" interrupt on Pl.

Device Type? VDT Device Type? <mark>VDT</mark><br>CRU Address? (>100) >200 CRU Address? (>100) <mark>>200</mark><br>Access Type? (Record) <CR> Access Type? (Record)<br>Time Out? (0) <CR> Time Out? (0) <u><CR></u><br>Character Oueue? (6) <CR> Character Queue? (<mark>6)</mark><br>VDT Type? (911) <CR> VDT Type? (911)  $\frac{\langle CR \rangle}{3}$ <br>Interrupt? (10) 3 Device Type? VDT Device Type? <u>VDT</u><br>CRU Address? (>100) >220 CRU Address? (>100) <mark>>220</mark><br>Access Type? (Record) <CR> Access Type? (Record) Time Out? (0)  $\frac{\langle CR \rangle}{\langle CR \rangle}$ <br>Character Queue? (6)  $\langle CR \rangle$ Character Queue? (6)<br>VDT Type? (911) <CR> VDT Type?  $(911)$   $\leq$ <br>Interrupt?  $(10)$  7

Device Type? VDT Device Type? VDT<br>CRU Address? (>100) >400 CRU Address? (>100) <mark>>400</mark><br>Access Type? (Record) <CR> Access Type? (Record) Time Out? (0)  $\langle CR \rangle$ <br>Character Queue? (6)  $\langle CR \rangle$ ee Character Queue? (6)<br>VDT Type? (911) <CR> VDT Type?  $(911)$   $\leq$ <br>Interrupt?  $(10)$  3

Device Type? VDT Device Type? <u>VDT</u><br>CRU Address? (>100) >420 CRU Address? (>100) <mark>>420</mark><br>Access Type? (Record) <CR> Access Type? (Record)<br>Time Out? (0)  $\langle CR \rangle$ Time Out? (0) <u><CR></u><br>Character Oueue? (6) <CR> EE Character Queue? (<mark>6)</mark><br>VDT Type? (911) <CR> VDT Type? (911)  $\frac{\langle CR \rangle}{\sqrt{2}}$ <br>Interrupt? (10) 7 EXAMPLE "XGEN" Figure  $4.1$  4-2

Once the controller (Section 2.0), the terminal (Section 3.0) and the system (Section 4.0) are prepared you can install the controller. Initially you will want to check the operation of the entire subsystem before putting it into service.

There are three troubleshooting "tools" to aid you;<br>Self-test Flash Codes, Echo-Back and On-line T.I. I<br>5.2 SELF-TEST FLASH CODES Self-test Flash Codes, Echo-Back and On-line T.I. DOCS.

SELF-TEST FLASH CODES<br>
There is an indicator next to each connector. Under normal conditions these lights will be on or off. This means that there are no errors to report. (See Section 6.3).

However, should the indicators blink repeatedly something However, should the indicators blink repeatedly something<br>is wrong. The indicators will give a clue to the problem is wrong. The indicators will give a clue to the problem<br>by displaying a "flash code": the lights will all flash "on" momentarily, then will flash one of the codes shown "on" momentarily, then will flash one of the codes sh<br>in Figure 5.1. Self-test is performed upon power-up.

This information, though not very useful to the customer, is extremely important to Custom Systems at the time of is extremely important to Custom Systems at the time<br>repair. Please include "flash code" information when returning a controller for repair.

#### \*\*\* NOTE \*\*\*

A "UART" flash code may be caused by incorrect wiring A <mark>"UART" flash code may be caused by incorrect</mark><br>of a cable. Double check customer-made cables.

5-]

**Flash Code** 

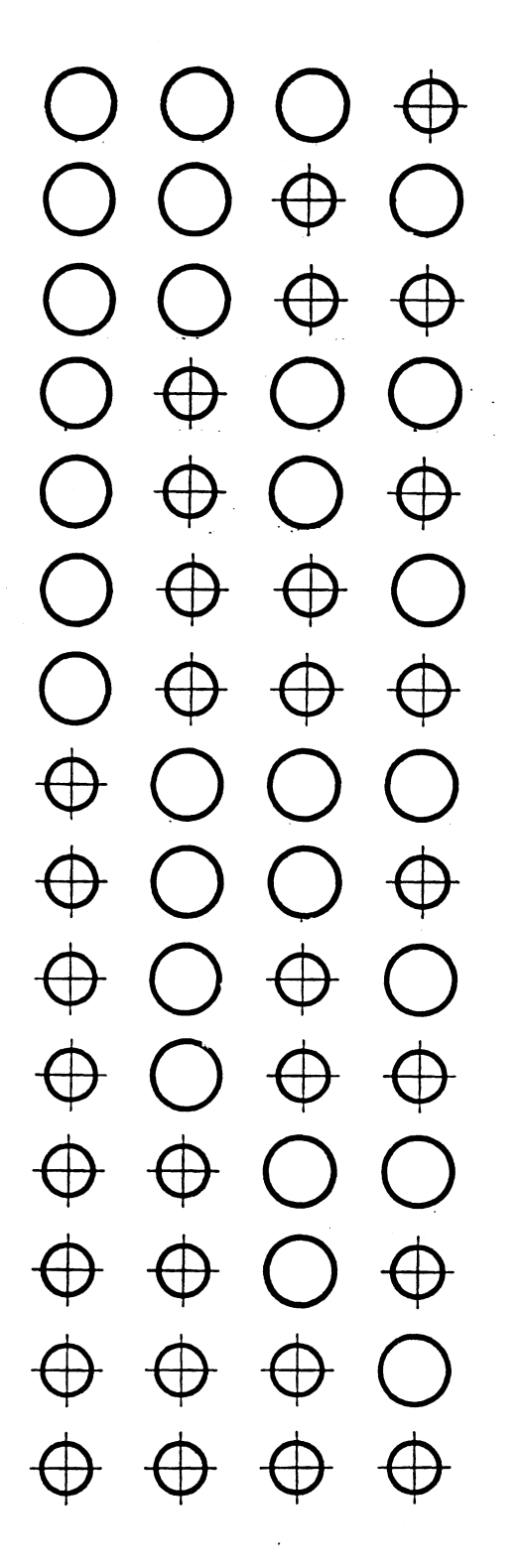

Error

**Microprocessor Scratchpad Memory CRU Input Latches UART-Channel A UART-Channel B UART-Channel C UART-Channel D Display Memory Flags Baud Rate Clocks Reserved Reserved Reserved** Reserved **Reserved Reserved Reserved** Light Off

ERROR FLASH CODES Figure 5.1

 $5 - 2$ 

Light On

## 5.3 ECHO- BACK

Switch #8 (Figure 2.2) provides a direct echo-back feature for every channel. This feature allows the user to enter characters at the keyboard and see them displayed immediately on the screen. There is no system intervention.

Simple as it may seem a successful echo-back verifies the following:

- a) Cables are correctly wired and installed.
- b) The terminal's configuration switch banks are correctly set and the terminal itself is OK.
- c) The 911-E's configuration switch banks are correctly set and the communication section of the controller is OK.

If you are returning a controller to the factory for repair please include the results of the echo-back test (i.e. character typed versus character displayed).

RETURN THE ECHO SWITCH TO THE "RUN" POSITION FOR NORMAL OPERATION!

T.I.'s Online Diagnostics provides an excellent means of checking the interface between the 990 and 911-E as well as an additional "run-time" verification of the 911-E to terminal interface.

Please keep in mind that not every terminal supported Please keep in mind that not every terminal support<br>by the 911-E is identical to the T.I. 911. Graphic characters may vary Slightly as well as other attributes. So visually the two may appear different. If the terminal 1s operating at a slower baud rate it may not be able to "keep up" with the computer. This too can result in poor visuals.

Regardless of the diplay there should be no errors reported to the error file. Please include these errors if returning a controller for repair.

\*\*\* NOTE \*\*\*

The 911-E DOES NOT support T.I.'s standalone (OFFLINE) diagnostics.

#### 5.5 CUSTOMER SERVICE INFORMATION

Our warranty attests the quality of materials and workmanship in our products. If malfunction does occur, our service Our warranty attests the quality of materials and workmanship<br>in our products. If malfunction does occur, our service<br>personnel will assist in any way possible. If the difficulty personnel will assist in any way possible. If the di<br>cannot be eliminated by use of the following service cannot be eliminated by use of the following service<br>instructions and technical advise is required, please instructions and technical advise is required, please<br>phone Custom Systems giving the serial number, board<br>name, model number and problem description. You will be name, model number and problem description. You will be placed in contact with the appropriate technical assistance.

#### PRODUCT RETURN

Returned Material Authorization.

Before returning a product to Custom Systems for repair, Before returning a product to Custom Systems for repair,<br>please ask for a "Returned Material Authorization" number.<br>Each product returned requires a separate RMA number. Use Each product returned requires a separate RMA number. of this number in correspondence and on a tag attached<br>to the product will ensure proper handling and avoid unnecessary delays.

Returned Material Information.

Information concerning the problem description, system Information concerning the problem description, system<br>configuration, diagnostic program name, revision level configuration, diagnostic program name, revision level<br>results, i.e., error program counter number should be configuration, diagnostic program name, revision level<br>results, i.e., error program counter number should be<br>included with the returning material. A form is provided included with the returning material. A form is pro<br>for this information on the next page of the manual.

Packaging.

To safeguard your materials during shipment, please use packaging that is adequate to protect it from damage. packaging that is adequate to protect it from damage.<br>Mark the box "Delicate Instrument" and indicate the RMA Mark the box "Delicate Instrumer<br>number(s) on the shipping label.

#### WARRANTY

The Custom Systems' 911-E is warranted against defects in The Custom Systems' 911-E is warranted against defects<br>material or workmanship for a period of two years from<br>the date of shipment. Defective units covered by this material or workmanship for a period of two years from<br>the date of shipment. Defective units covered by this warranty shall be returned to Custom Systems' confirmation<br>of the defect, the defective parts or the entire unit shall be repaired or replaced and returned to the Purchaser. Returned Material Information.<br>
Information concerning the problem description, system<br>
configuration, diagnostic program name, revision level<br>
results, i.e., error program counter number should be<br>
included with the retur

#### SERV ICE

Service of Custom Systems' products is provided at our Minneapolis facility. 911-E's returned to the factory Minneapolis facility. 911-E's returned to the factory<br>are in most cases repaired and shipped within two davs. are in most cases repaired and shipped within two day<br>Service at the Purchaser's facilitv is also available Service at the Purchaser's facility is also available<br>on a time and expenses basis.

Service of the  $911-E$  by a Purchaser or by skilled personnel in the Purchaser's locale following the warranty period is facilitated by the complete package of documentation  $\label{eq:2.1} \frac{1}{\sqrt{2}}\int_{\mathbb{R}^3}\frac{1}{\sqrt{2}}\left(\frac{1}{\sqrt{2}}\right)^2\frac{1}{\sqrt{2}}\left(\frac{1}{\sqrt{2}}\right)^2\frac{1}{\sqrt{2}}\left(\frac{1}{\sqrt{2}}\right)^2\frac{1}{\sqrt{2}}\left(\frac{1}{\sqrt{2}}\right)^2.$  $\label{eq:2.1} \frac{1}{\sqrt{2}}\int_{\mathbb{R}^3}\frac{1}{\sqrt{2}}\left(\frac{1}{\sqrt{2}}\right)^2\frac{1}{\sqrt{2}}\left(\frac{1}{\sqrt{2}}\right)^2\frac{1}{\sqrt{2}}\left(\frac{1}{\sqrt{2}}\right)^2\frac{1}{\sqrt{2}}\left(\frac{1}{\sqrt{2}}\right)^2.$  $\mathcal{L}^{\text{max}}_{\text{max}}$  and  $\mathcal{L}^{\text{max}}_{\text{max}}$ 

(include with returning material)

#### MATERIAL RETURN INFORMATION

All possible effort to test a suspected malfunctioning 911-E<br>should be made before returning it to Custom Systems, Inc. f<br>repair. This will: 1) Determine if in fact it is defective should be made before returning it to Custom Systems, Inc. for repair. This will: 1) Determine if in fact it is defective<br>(many boards returned for repair are not defective, causing the user unnecessary system down-time, paperwork and handling the user unnecessary system down-time, paperwork and handlin<br>while proper testing would indicate it is working properly).<br>2) Increase the speed and accuracy of product's repair which 2) Increase the speed and accuracy of product's repair which<br>is often dependent upon a complete understanding of the user is often dependent upon a complete understanding of the user<br>checkout test results, problem characteristics, and the user checkout test results, problem characteristics, and the user system configuration.

Please allow our Service Department to do the best job possible Please allow our Service Department to do the best job possib<br>by answering the following questions thoroughly and returning by answering the following questions thor<br>this sheet with the malfunctioning board. by answering the following questions thoroughly and returning

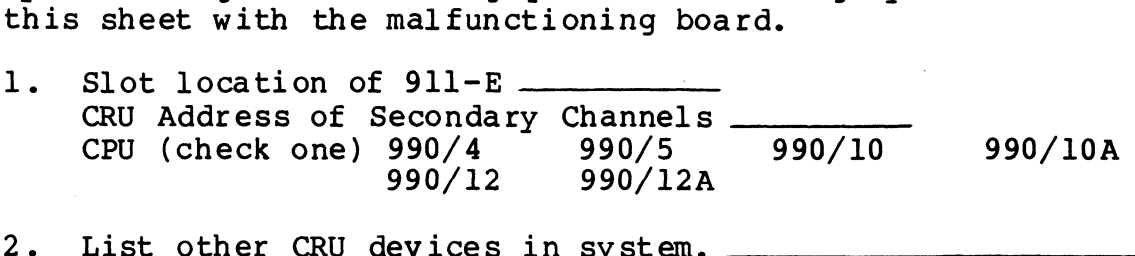

- 
- 3. Revision level of operating system (i.e. 3.5.2). \_\_\_\_\_\_\_\_\_\_\_\_\_\_\_\_\_\_\_\_\_\_\_\_\_\_\_\_\_<br>4. Does problem change if another terminal and/or cable is
- 2. List other CRU devices in system.<br>
3. Revision level of operating system (i.e. 3.5.2).<br>
4. Does problem change if another terminal and/or cused? Yes ..... No ...... used? Yes \_\_\_\_ No \_\_\_\_<br>5. Does the 911-E fail Self-test? If so, indicate the flash
- code as represented in Figure 5.1.
- 6. Does the 911-E pass the echo test. If not, indicate the<br>
failure(s).<br>
CHARACTER TYPED CHARACTER DISPLAYED failure(s).

7. (OPTIONAL) Does the 911-E fail ONLINE DOCS? If so, how? (OPTIONAL) Does the 911-E fail ONLINE DOCS:<br>(Attach a copy of HISTORY file if possible) 8. Does the problem seem intermittent or heat sensitive? Failure(s).<br>
CHARACTER TYPED CHARACTER DISPLAYED<br>
(OPTIONAL) Does the 911-E fail ONLINE DOCS? If so,<br>
(Attach a copy of HISTORY file if possible)<br>
Does the problem seem intermittent or heat sensitive<br>
Briefly describe prob

8. Does the problem seem intermittent or heat sensitive?<br>9. Briefly describe problem.

To be filled out by CUSTOMER:

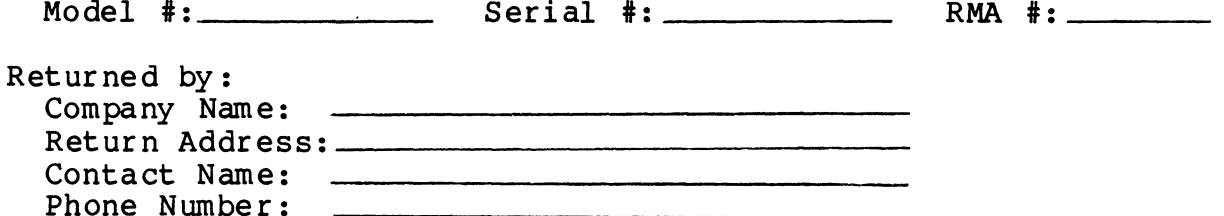

 $\label{eq:2.1} \frac{1}{\sqrt{2\pi}}\int_{\mathbb{R}^3}\frac{1}{\sqrt{2\pi}}\int_{\mathbb{R}^3}\frac{1}{\sqrt{2\pi}}\int_{\mathbb{R}^3}\frac{1}{\sqrt{2\pi}}\int_{\mathbb{R}^3}\frac{1}{\sqrt{2\pi}}\int_{\mathbb{R}^3}\frac{1}{\sqrt{2\pi}}\int_{\mathbb{R}^3}\frac{1}{\sqrt{2\pi}}\int_{\mathbb{R}^3}\frac{1}{\sqrt{2\pi}}\int_{\mathbb{R}^3}\frac{1}{\sqrt{2\pi}}\int_{\mathbb{R}^3}\frac{1$ 

 $\label{eq:2.1} \frac{1}{\sqrt{2}}\int_{\mathbb{R}^3}\frac{1}{\sqrt{2}}\left(\frac{1}{\sqrt{2}}\right)^2\left(\frac{1}{\sqrt{2}}\right)^2\left(\frac{1}{\sqrt{2}}\right)^2\left(\frac{1}{\sqrt{2}}\right)^2\left(\frac{1}{\sqrt{2}}\right)^2.$ 

 $\label{eq:2.1} \frac{1}{\sqrt{2}}\int_{\mathbb{R}^3}\frac{1}{\sqrt{2}}\left(\frac{1}{\sqrt{2}}\right)^2\frac{1}{\sqrt{2}}\left(\frac{1}{\sqrt{2}}\right)^2\frac{1}{\sqrt{2}}\left(\frac{1}{\sqrt{2}}\right)^2\frac{1}{\sqrt{2}}\left(\frac{1}{\sqrt{2}}\right)^2\frac{1}{\sqrt{2}}\left(\frac{1}{\sqrt{2}}\right)^2\frac{1}{\sqrt{2}}\frac{1}{\sqrt{2}}\frac{1}{\sqrt{2}}\frac{1}{\sqrt{2}}\frac{1}{\sqrt{2}}\frac{1}{\sqrt{2}}$ 

#### 6.1 911 VERSUS 911-E

The one outstanding difference between the 911 and 911-E is the interface between the controller and the terminal.

The T.I. 911 converts the characters present in memory The T.I. 911 converts the characters present in memory<br>to a stream of composite video. The terminal is basically to a stream of composite video. The terminal is basically<br>a video monitor. Thus the speed at which the screen can be re-written is solely dependent on the speed at which the operating system can update the memory. This is why the 9ll is so fast.

The 911-E employs the industry standard RS232-C The 911-E employs the industry standard RS232-C<br>communications format. Because of this the screen cannot communications format. Because of this the screen cannot<br>be updated as quickly as the memory. This format, however, allows for an extra two channels per slot at a substantial allows for an extra two channels per slot at a substant<br>cost per channel advantage. And by using a full duplex modem the user can run remote operations in VDT mode. Finally the user does not have to "XGEN" special devices using non-standard DSR's.

6-1

#### 6.2 SPEED CONSIDERATIONS

In most applications the speed of the 911-E will be adequate under normal "VDT" mode operations. The user should understand that some high speed programs will overrun the controller's capacity for screen updates. The following suggestions are made to obtain the best overall performance:

- A. Run all terminals at the highest allowable baud rate. A. Run all terminals at the highest allowable bau<br>B. If mixing high and low speed terminals use the
- "BURST" function switches (see Section 6.4).
- C. If several channels are NOT being used either disconnect the cables or power-down the terminals (this must be done BEFORE the computer is powered up or must be done BEFORE the computer is powered up or<br>BEFORE a RESET is performed). This allows the 911-E to service the "ONLINE" terminals more quickly. BEFORE<br>to ser<br>6.3 INDICATORS

Each connector has an indicator next to it. (If the Each connector has an indicator next to it. (If the<br>indicators are flashing see Section 5.2.) Upon powerup or I/O Reset the 911-E scans each channel to see if the terminal is online and ready. If it is the indicator will turn on and stay on indefinitely.

## \*\*\* NOTE \*\*\*

If the terminal was not ready at that time, but is now, simply hit any key on the keyboard to bring the terminal "ONLINE".

Each channel has two modes of operation; "BURST" and "NORMAL", controlled by a switch behind the connector (see Figure 2.3).

In the "NORMAL" mode each terminal is updated line-by-line. In this way no one terminal has priority over another. THIS MODE SHOULD BE USED WHEN ALL TERMINALS ARE OPERATING AT OR NEAR THE SAME BAUD RATE.

In the "BURST" mode each terminal is updated an entire In the "BURST" mode each terminal is updated an<br>screen at a time. THIS MODE SHOULD BE USED IN A CONFIGURATION WITH INTER-MIXED BAUD RATES, AND THEN ONLY ON THE HIGHER SPEED TERMINALS.

For instance, if channels A and B are operating at 19.2K baud, and channels C and D are operating at 1200 baud, set channels A and B for "BURST" mode.

 $\label{eq:2.1} \frac{1}{\sqrt{2}}\int_{\mathbb{R}^3}\frac{1}{\sqrt{2}}\left(\frac{1}{\sqrt{2}}\right)^2\frac{1}{\sqrt{2}}\left(\frac{1}{\sqrt{2}}\right)^2\frac{1}{\sqrt{2}}\left(\frac{1}{\sqrt{2}}\right)^2\frac{1}{\sqrt{2}}\left(\frac{1}{\sqrt{2}}\right)^2.$  $\label{eq:2.1} \mathcal{L}(\mathcal{L}^{\text{max}}_{\mathcal{L}}(\mathcal{L}^{\text{max}}_{\mathcal{L}})) \leq \mathcal{L}(\mathcal{L}^{\text{max}}_{\mathcal{L}}(\mathcal{L}^{\text{max}}_{\mathcal{L}}))$ 

## APPENDIX - A

 $\sim$   $\sim$ 

## NATIONAL COMPUTER SYSTEMS (NCS) 911-E

 $\frac{1}{2} \left( \frac{1}{2} \right)$  ,  $\frac{1}{2} \left( \frac{1}{2} \right)$ 

APPLICATION INFORMATION

 $\sim 10^6$  $\label{eq:2.1} \frac{1}{\sqrt{2\pi}}\int_{0}^{\infty} \frac{1}{\sqrt{2\pi}}\left(\frac{1}{\sqrt{2\pi}}\right)^{2} \frac{1}{\sqrt{2\pi}}\int_{0}^{\infty} \frac{1}{\sqrt{2\pi}}\left(\frac{1}{\sqrt{2\pi}}\right)^{2} \frac{1}{\sqrt{2\pi}}\int_{0}^{\infty} \frac{1}{\sqrt{2\pi}}\frac{1}{\sqrt{2\pi}}\frac{1}{\sqrt{2\pi}}\frac{1}{\sqrt{2\pi}}\frac{1}{\sqrt{2\pi}}\frac{1}{\sqrt{2\pi}}\frac{1}{\sqrt{2$ 

 $\mathcal{L}^{\text{max}}_{\text{max}}$  ,  $\mathcal{L}^{\text{max}}_{\text{max}}$ 

 $\label{eq:2.1} \frac{1}{\sqrt{2}}\int_{\mathbb{R}^3}\frac{1}{\sqrt{2}}\left(\frac{1}{\sqrt{2}}\right)^2\frac{1}{\sqrt{2}}\left(\frac{1}{\sqrt{2}}\right)^2\frac{1}{\sqrt{2}}\left(\frac{1}{\sqrt{2}}\right)^2\frac{1}{\sqrt{2}}\left(\frac{1}{\sqrt{2}}\right)^2.$ 

 $\mathcal{L}^{\text{max}}_{\text{max}}$ 

## 1.1 INPUT CONVERSION

The following is a Conversion List for keys on the T.I. 911 that will be accessed by different keys on the<br>NCS 911-E.<br>T.I. 911 KEY(S) NCS 911-E EQUIVALENT KEY(S) T DIFFERENCES BETWEEN T.I.<br>
T CONVERSION<br>
following is a Conversion L<br>
911 that will be accessed<br>
911-E.<br>
T.I. 911 KEY(S) NCS 911<br>
ESC ESC. T DIFFERENCES BETWEEN T.I. 911<br>
T CONVERSION<br>
following is a Conversion List<br>
911 that will be accessed by<br>
911-E.<br>
T.I. 911 KEY(S) NCS 911-E<br>
ESC ESC, ESC CTRL O<br>
ESC, CTRL O T DIFFERENCES BETWEEN T.I. 911<br>
T CONVERSION<br>
following is a Conversion List<br>
911 that will be accessed by<br>
911-E.<br>
T.I. 911 KEY(S) NCS 911-E<br>
ESC, ESC, ESC ESC, CTRL Q<br>
CTRL Q ESC, CTRL Q<br>
ESC, CTRL S

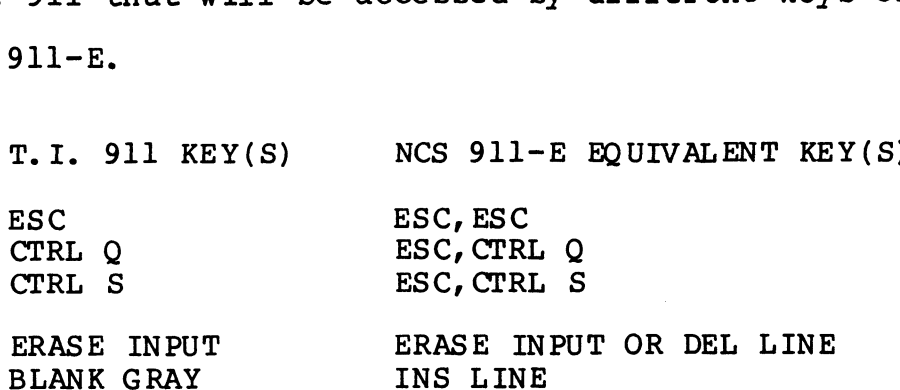

## 2.0. OUTPUT DIFFERENCES

Table A-1 defines differences in the Graphic Sets of the<br>
T.I. 911 and the NCS 911-E.<br>
3.0 NCS 911-E CONFIGURATION INFORMATION T.I. 911 and the NCS 911-E.

Figures A-l and A-2 are provided for ease of configuring the NCS 911-E and for cabling between the NCS 911-E and the 911-E controller.

# NCS 911-E<br>EQUIVALENT

T.I. 911 GRAPHICS

 $\bullet$ 

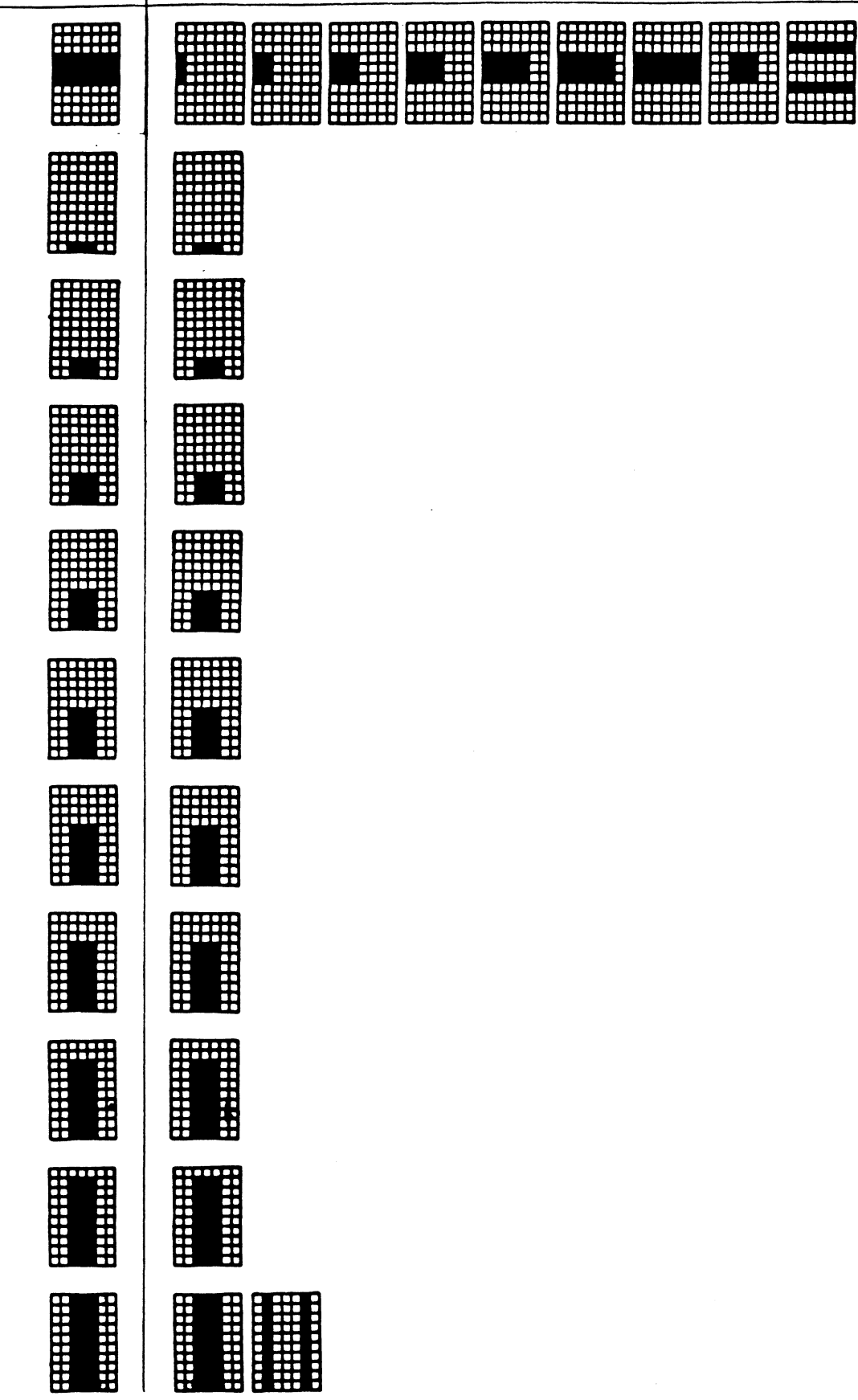

T.I. 911 VS NCS 911-E GRAPHIC SET

TABLE A-1

**NCS 911-E** EQUIVALENT

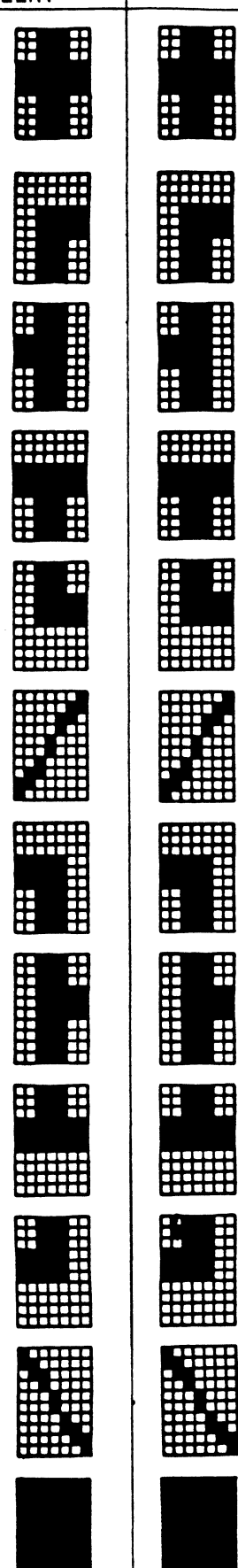

T.I. 911 GRAPHICS

T.I. 911 VS NCS 911-E GRAPHIC SET (CONT.)

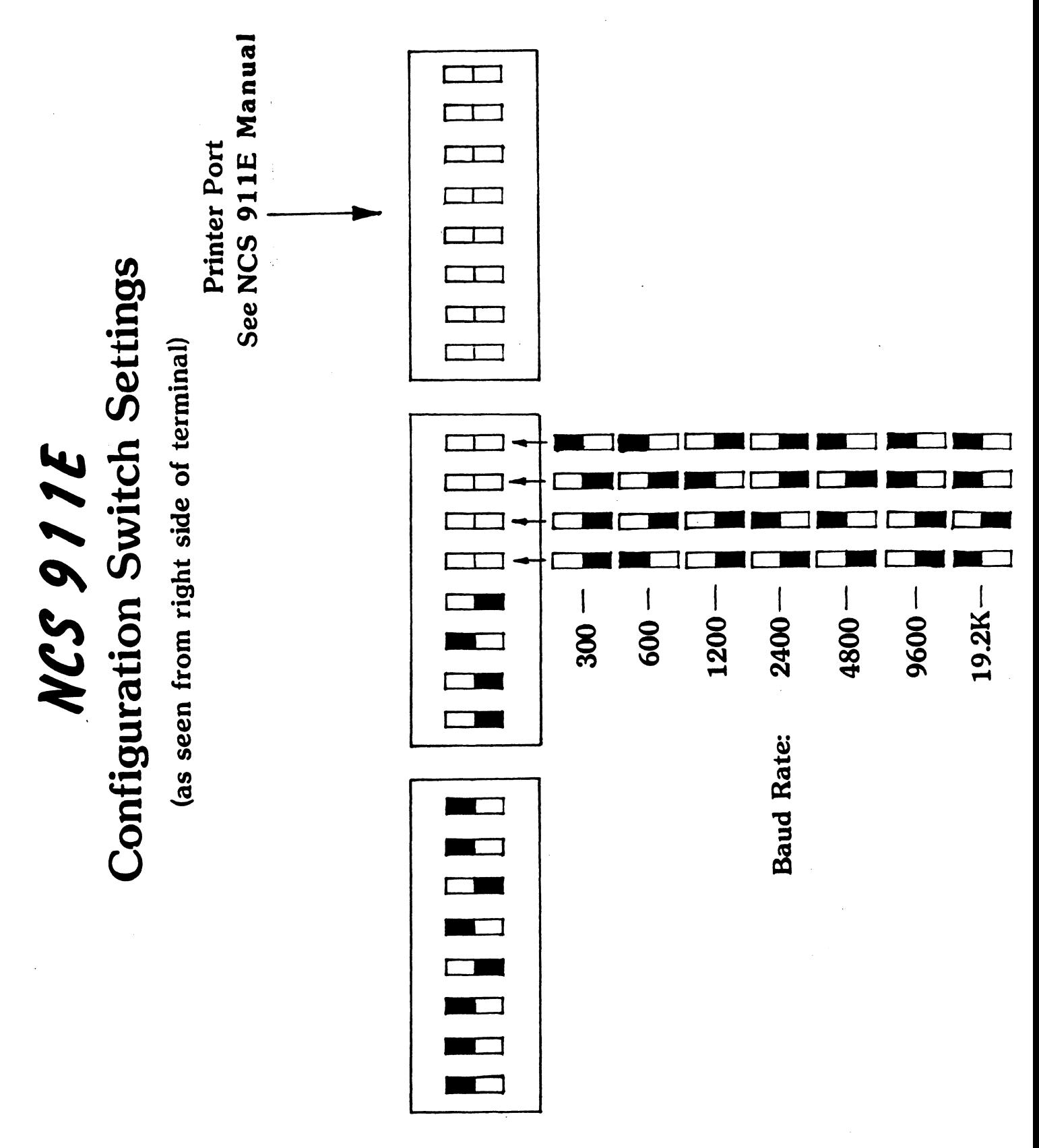

NCS 911E<br>Suggested Cable Diagram 911-E Pin-3 Pin-2 Pin-7 Pin-3 Pin-7 Pin-2 **NCS 911E** 

APPENDIX - B

| TELEVIDEO 950

APPLICATION INFORMATION

## 1.1 INPUT CONVERSION

A. The following is a conversion list for keys on the TI 9ll The following is a conversion list for keys on the TI 911<br>that will be accessed by different keys on the Televideo.<br>TI 911 KEY(S) TELEVIDEO EQUIVALENT KEY(S) CONVERSION<br>
he following is a convers<br>
hat will be accessed by d<br>
TI 911 KEY(S) TEL<br>
1. CHAR <-- <-he following is a conversion<br>hat will be accessed by diffe<br>TI 911 KEY(S) TELEVID<br>1. CHAR <-- <-- <--<br>2. FIELD <-- BACKTAB

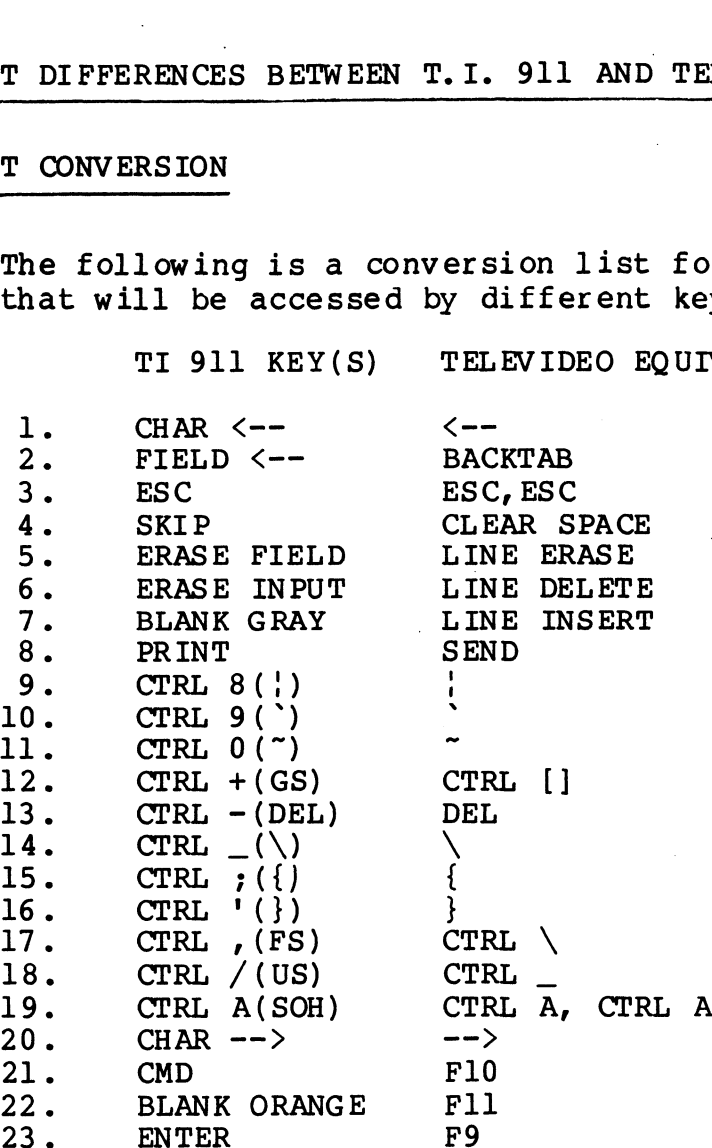

### 1.2 NON- SUPPORTED CONTROL FUNCTIONS

Following is a list of T.I. 911 control functions and their associated key sequences (i.e. XFl, XF2, BREAK, etc.) which are associated key sequences (i<mark>.e. XF1, XF2, BREAK, etc.) which are</mark><br>unobtainable on the Televideo 950. Use corresponding Televideo 950 key sequences only when required by key conversion table.

# NON-SUPPORTED T.I. 911-E NON-SUPPORTED T.I. 911-E<br>FUNCTIONS ON TELEVIDEO 950 (FRIED T.I. 911-E<br>FRIER MONET WERE THE MONE ON THE MONG CONTROLLER<br>(FIELD RIGHT) FIELD UPPORTED T.I. 911-E<br>
IONS ON TELEVIDEO 950 FIELD<br>
(FIELD RIGHT) FIELD<br>
(HERE IS) CTRL 1 UPPORTED T.I. 911-E<br>
IONS ON TELEVIDEO 950 FIELD<br>
(FIELD RIGHT) FIELD<br>
(FIELD RIGHT) FIELD<br>
(BREAK) CTRL 1<br>
(BREAK) CTRL 2

 $\sim$ 

J.

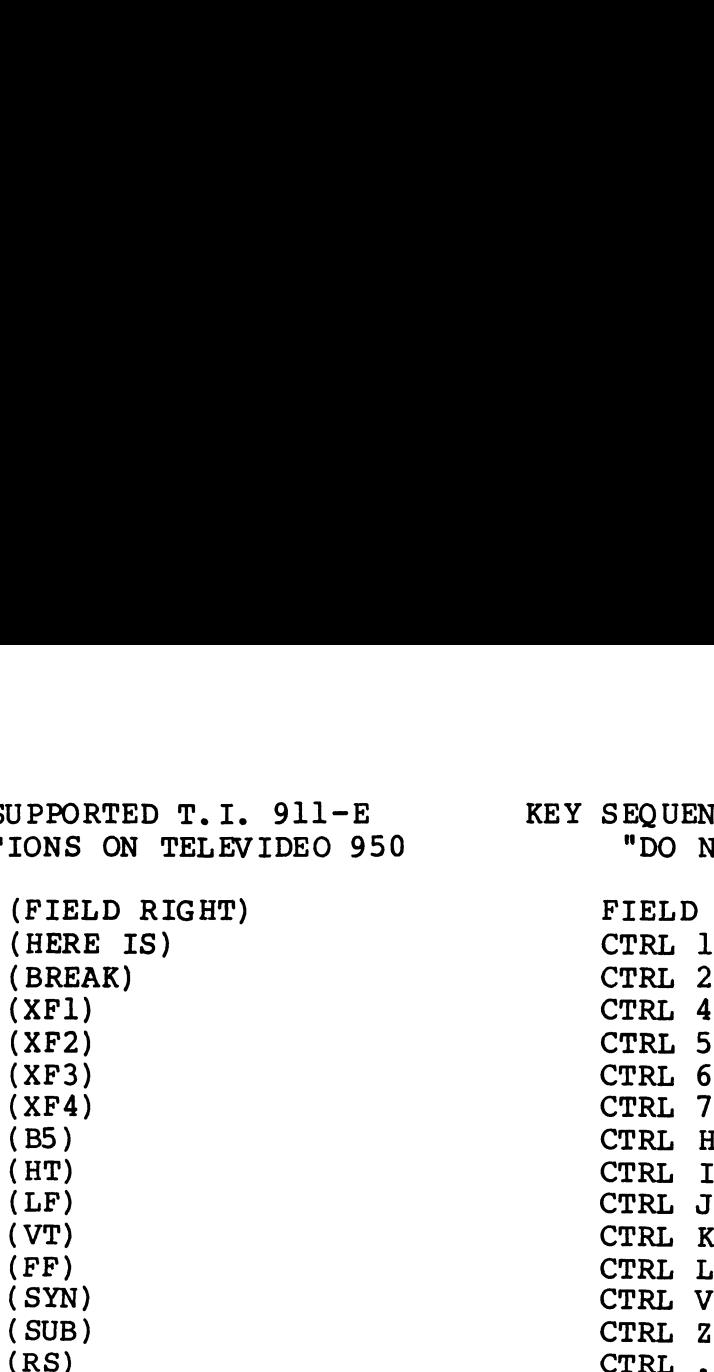

KEY SEQUENCES TO AVOID LQULNCLS TU<br>"DO NOT USE"

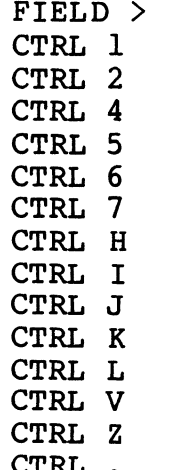

 $\sim 10^{-11}$ 

 $\mathcal{A}^{\mathcal{A}}$ 

 $\sim 10^6$ 

## 2.0 OUTPUT DIFFERENCES BETWEEN T.I. 911 AND TELEVIDEO 950

#### 2.1 THE GRAPHIC CHARACTERS DIFFER SIGNIFICANTLY

T.I. uses 32 graphic characters, while the Televideo uses only <mark>T.I. uses 32 graphic characters, while the Televideo uses on</mark><br>15 graphic characters. Of these 15 characters only 11 match with a T.I. counter part. Since the "solid square" character is used by the standard DX10 and there is no Televideo part we have equated this character to the "+" graphic character on the Televideo so as to enable the use of the SCI commands SMM and SSTM.

See Table B-l for a comparison between T.I. 91l and Televideo equivalents.

#### 2.2 80TH CHARACTER ON LINE 24

The 80th character on line 24 can never be printed. This is due to the fact that if this position is printed the Televideo will automatically roll up the screen.

#### 2.3 STATUS LINE

A status line will be present at all times on line 25 of the Televideo 950.

#### 3.0 TELEVIDEO 950 CONFIGURATION INFORMATION

Figures B-l and B-2 are provided for ease of configuring the Televideo 950 and for cabling between the Televideo and the 911-E controller.

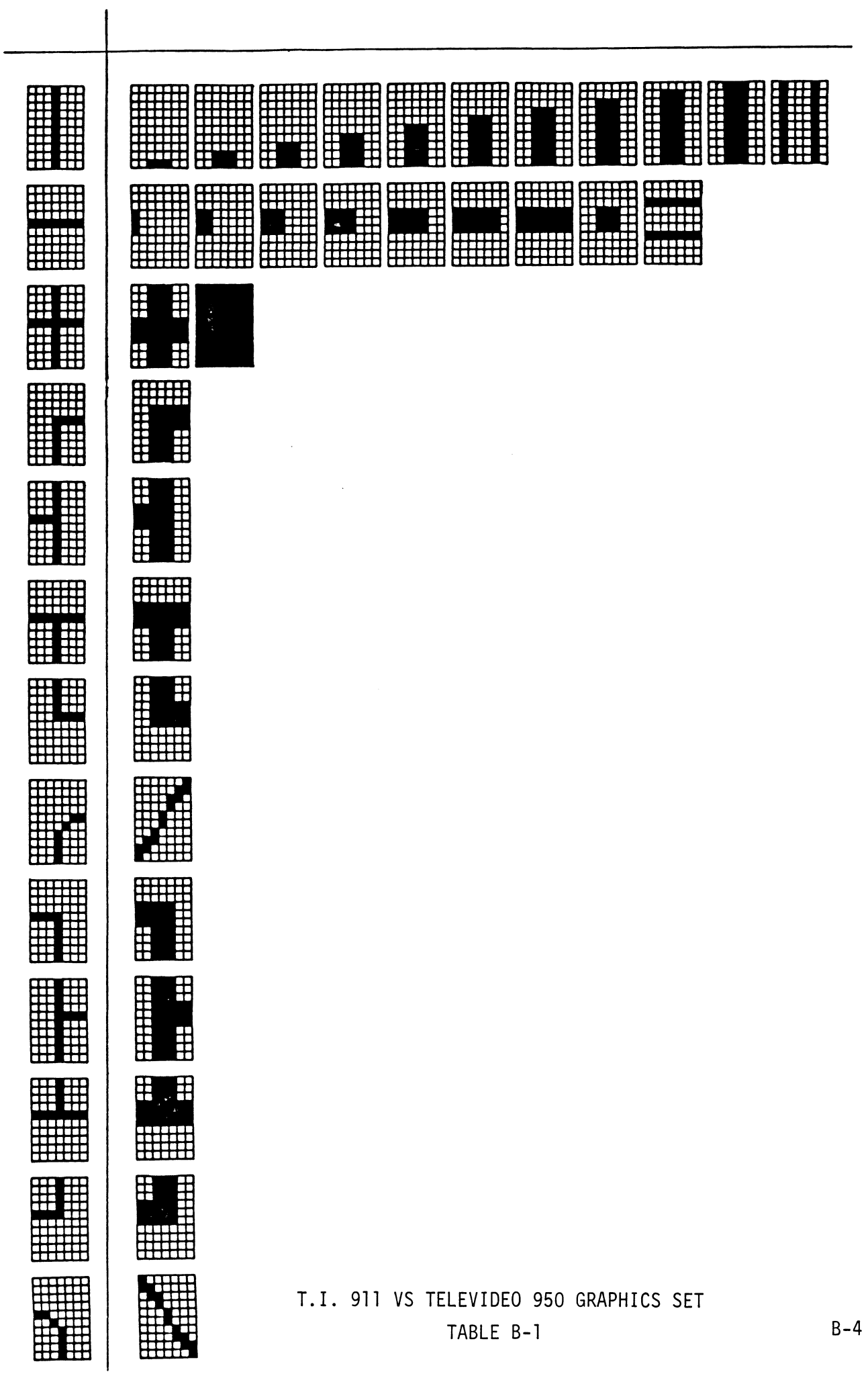

TELEVIDEO 950

Suggested EIA Cable Diagram

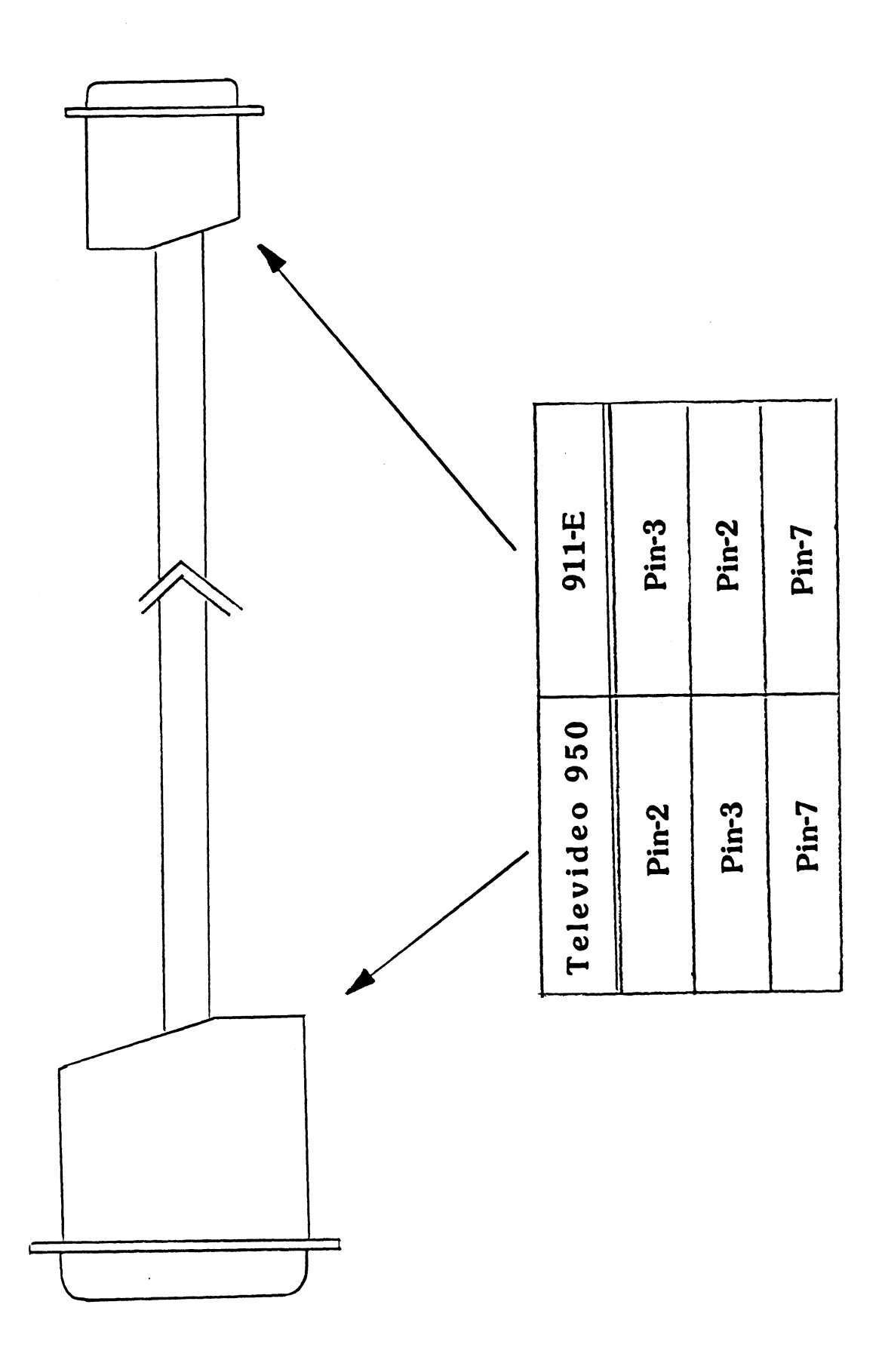

FIGURE B-1

Suggested CURRENT LOOP Cable Diagram

TELEVIDEO 950

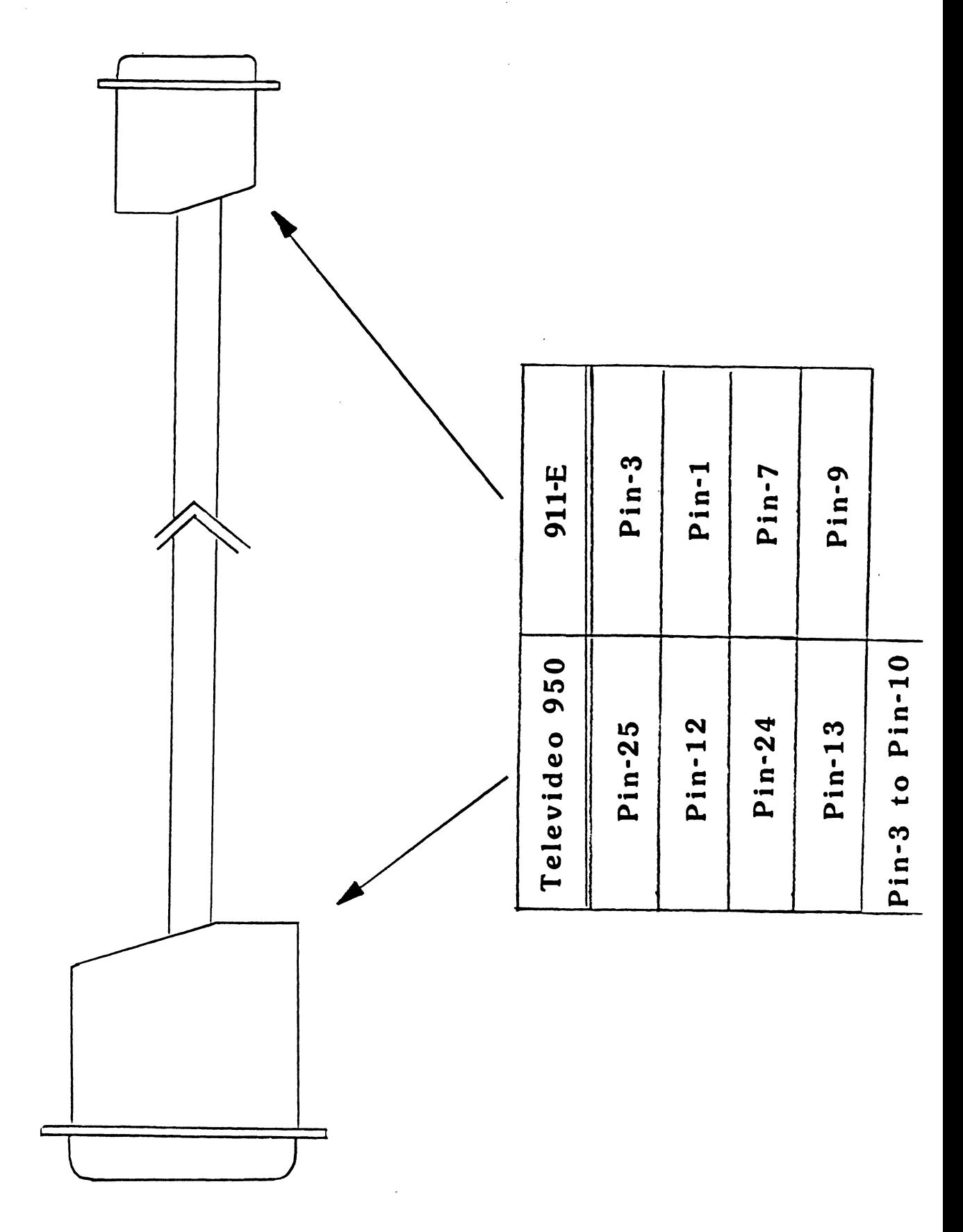

FIGURE B-2

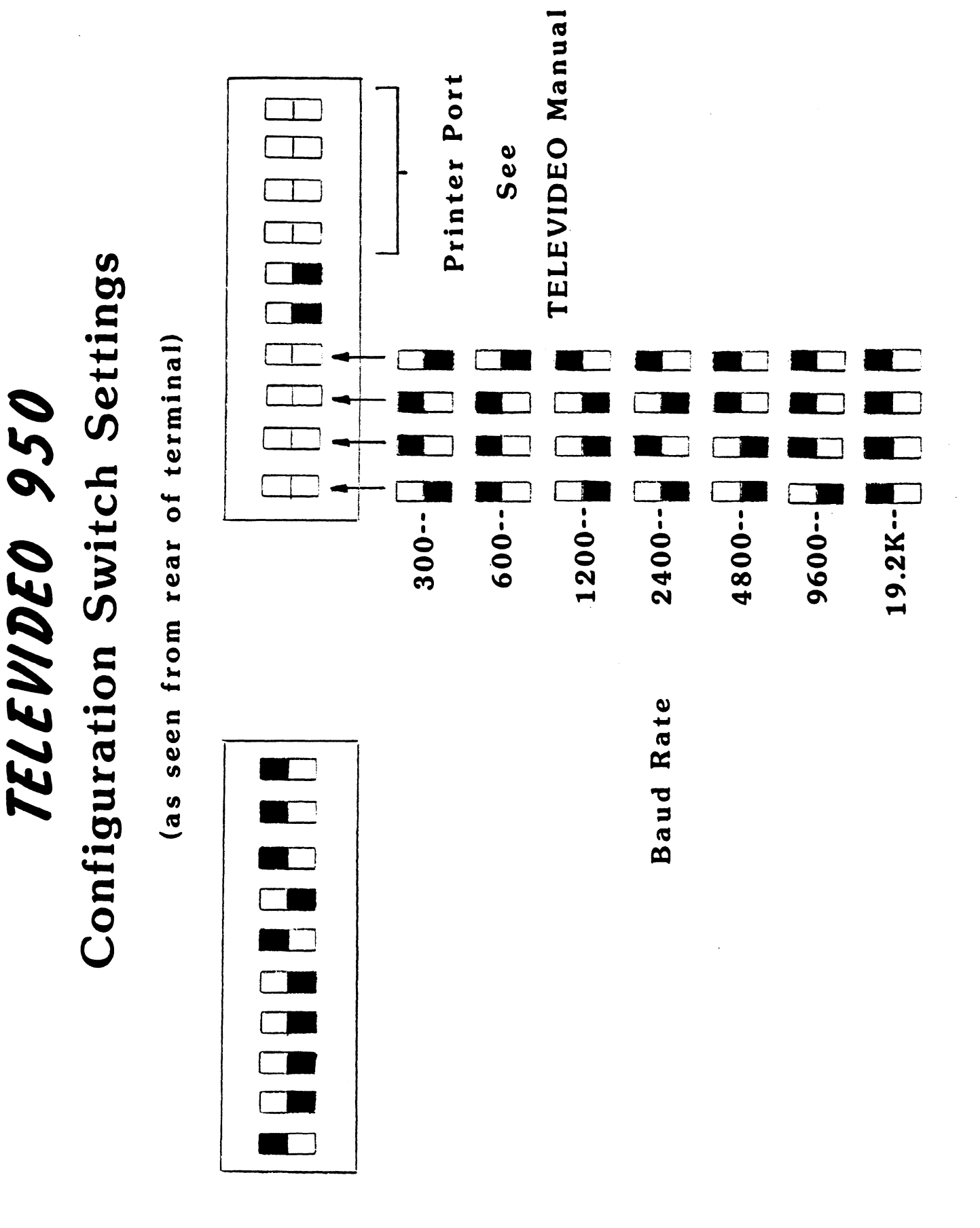

APPENDIX - C

TEXAS INSTRUMENTS 931 APPLICATION INFORMATION

 $\sim 10^{-10}$ 

 $\label{eq:2.1} \mathcal{L}(\mathcal{L}^{\mathcal{L}}_{\mathcal{L}}(\mathcal{L}^{\mathcal{L}}_{\mathcal{L}})) \leq \mathcal{L}(\mathcal{L}^{\mathcal{L}}_{\mathcal{L}}(\mathcal{L}^{\mathcal{L}}_{\mathcal{L}})) \leq \mathcal{L}(\mathcal{L}^{\mathcal{L}}_{\mathcal{L}}(\mathcal{L}^{\mathcal{L}}_{\mathcal{L}}))$  $\label{eq:2.1} \frac{1}{2} \sum_{i=1}^n \frac{1}{2} \sum_{j=1}^n \frac{1}{2} \sum_{j=1}^n \frac{1}{2} \sum_{j=1}^n \frac{1}{2} \sum_{j=1}^n \frac{1}{2} \sum_{j=1}^n \frac{1}{2} \sum_{j=1}^n \frac{1}{2} \sum_{j=1}^n \frac{1}{2} \sum_{j=1}^n \frac{1}{2} \sum_{j=1}^n \frac{1}{2} \sum_{j=1}^n \frac{1}{2} \sum_{j=1}^n \frac{1}{2} \sum_{j=1}^n \frac{$  $\label{eq:2.1} \frac{1}{\sqrt{2}}\int_{\mathbb{R}^3} \frac{1}{\sqrt{2}}\left(\frac{1}{\sqrt{2}}\right)^2\frac{1}{\sqrt{2}}\left(\frac{1}{\sqrt{2}}\right)^2\frac{1}{\sqrt{2}}\left(\frac{1}{\sqrt{2}}\right)^2.$ 

 $\epsilon_{\rm{max}}$ 

#### 1.1 INPUT CONVERSION

A. The following is a Conversion List for keys on the The following is a Conversion List for keys on t<br>T.I. 911 that will be accessed by different keys T.I. 911 that wi<br>on the T.I. 931.

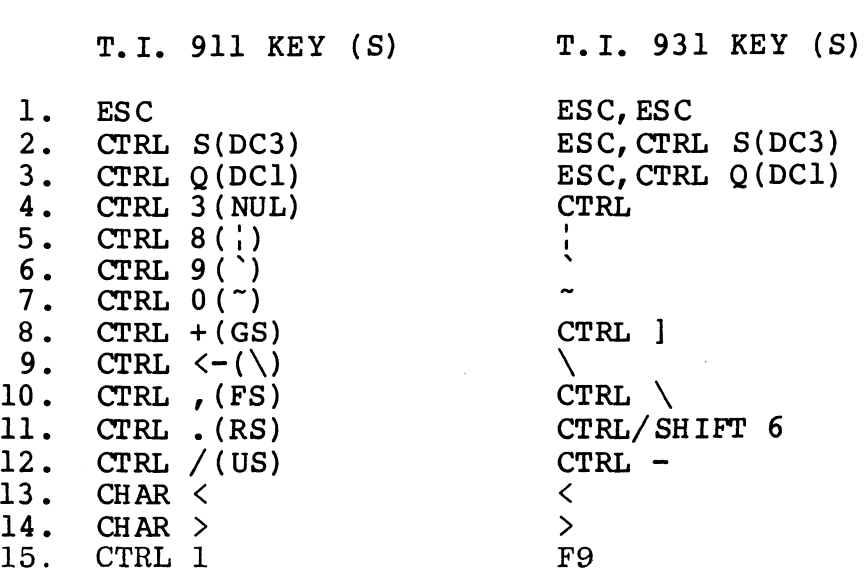

- $1.2$ NON-SUPPORTED CONTROL FUNCTIONS
	- A. The following is a list of Control Key Sequences that will not be supported on the T.I. 931 version.

T.I. 911 SEQUENCE COMMENTS

1. CTRL 2 (BREAK) CTRL 4(XF1) CTRL 5(XF2) CTRL 6(XF3)  $4.$ CTRL 7(XF4)  $6.$  CTRL  $-(DEL)$ CTRL  $:(\geq 7B)$ CTRL '(>7D)  $9.$  CTRL I(HT)

#### $2.1$ STATUS LINE

A Status Line will be present in the 25th line. This can be disabled by typing simultaneously Alt 2.

#### $3.0$ T.I. 931 CONFIGURATION INFORMATION

Tables C-l and C-2 are provided for ease of configuring the T.I. 931 and for cabling between the T.I. 931 and the 911E controller. T.I. 931 CONFIGURATION I<br>Tables C-1 and C-2 are p<br>the T.I. 931 and for cab<br>911E controller.<br>SUGGESTED EIA CABLE TABL<br>T.I. 931 911E can be disabled by typing<br>
T.I. 931 CONFIGURATION IN<br>
Tables C-1 and C-2 are pr<br>
the T.I. 931 and for cabl<br>
911E controller.<br>
SUGGESTED EIA CABLE TABLE<br>
T.I. 931 911E<br>
PIN-2 PIN-3 can be disabled by typing<br>
T.I. 931 CONFIGURATION IN<br>
Tables C-1 and C-2 are pr<br>
the T.I. 931 and for cabl<br>
911E controller.<br>
SUGGESTED EIA CABLE TABLE<br>
T.I. 931 911E<br>
PIN-2 PIN-3<br>
PIN-3<br>
PIN-3<br>
PIN-3<br>
PIN-2

 $\sim 10^7$ 

SUGGESTED EIA CABLE TABLE

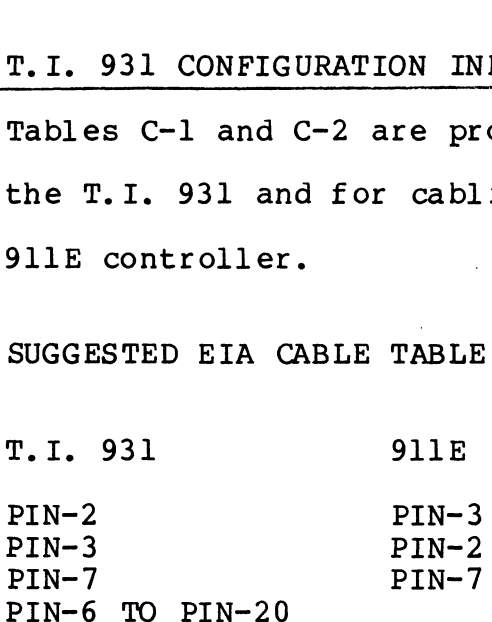

TABLE C-l

CONFIGURATION TABLE

COMM SPEED: 19200 .<br>COMM SPEED: 1920<br>COMM PARITY: ODD COMM SPEED: 19200<br>COMM PARITY: ODD<br>COMM RECEIVE PARITY CHECK: ON COMM PARITY: ODD<br>COMM RECEIVE PARITY CHECK: O<br>COMM TRANSMIT BLOCK SIZE: FF COMM RECEIVE PARITY CHECK: ON<br>COMM TRANSMIT BLOCK SIZE: FF<br>COMM TRANSMIT BLOCK DELAY: 00 COMM TRANSMIT BLOCK SIZE: FF<br>COMM TRANSMIT BLOCK DELAY: 00 COMM PORT: EIA OR INTERNAL<br>COMM RECEIVE DC1/DC3: OFF COMM PORT: EIA OR INTERNAL<br>COMM RECEIVE DC1/DC3: OFF<br>CURSOR: BLOCK OR UNDERLINE COMM RECEIVE DC1/DC3:<br>CURSOR: BLOCK OR UNDER<br>VIDEO TIMER: ON OR OFF CURSOR: BLOCK OR UNDERLINE<br>VIDEO TIMER: ON OR OFF<br>DISPLAY FREO: 50 Hz or 60 Hz

TABLE C-2

APPENDIX - D

# ADDS VIEWPOINT ADDS VIEWPOINT<br>ADDS REGENT 25

APPLICATION INFORMATION

 $\sim$ 

 $\sim 10^{11}$  km s  $^{-1}$ 

 $\mathcal{L}^{\mathcal{L}}(\mathcal{L}^{\mathcal{L}})$  and  $\mathcal{L}^{\mathcal{L}}(\mathcal{L}^{\mathcal{L}})$  and  $\mathcal{L}^{\mathcal{L}}(\mathcal{L}^{\mathcal{L}})$ 

 $\label{eq:2.1} \mathcal{L}(\mathcal{L}^{\mathcal{L}}_{\mathcal{L}}(\mathcal{L}^{\mathcal{L}}_{\mathcal{L}})) = \mathcal{L}(\mathcal{L}^{\mathcal{L}}_{\mathcal{L}}(\mathcal{L}^{\mathcal{L}}_{\mathcal{L}})) = \mathcal{L}(\mathcal{L}^{\mathcal{L}}_{\mathcal{L}}(\mathcal{L}^{\mathcal{L}}_{\mathcal{L}}))$  $\sim 10^{11}$ 

 $1.0$ EPROMS REQUIRED

Eprom #1: P10000 Eprom <mark>#1: P10000</mark><br>Eprom **#2: P101**00 Eprom #2: P10100<br>Eprom #3: Not Used

 $\sim 10^7$ 

- $1.2$ INPUT DIFFERENCES BETWEEN TI 911 AND ADDS
	- A. Not all control characters will match. A. Not all control characters will match.<br>B. The following Table must be used for access to the
- function keys and the edit keys. INPUT DIFFERENCES BETWEEN TI 911 AND<br>A. Not all control characters will<br>B. The following Table must be used<br>function keys and the edit keys.<br>CONVERSION TABLE<br>FUNCTIONS 911 ADDS

CONVERS ION TABLE

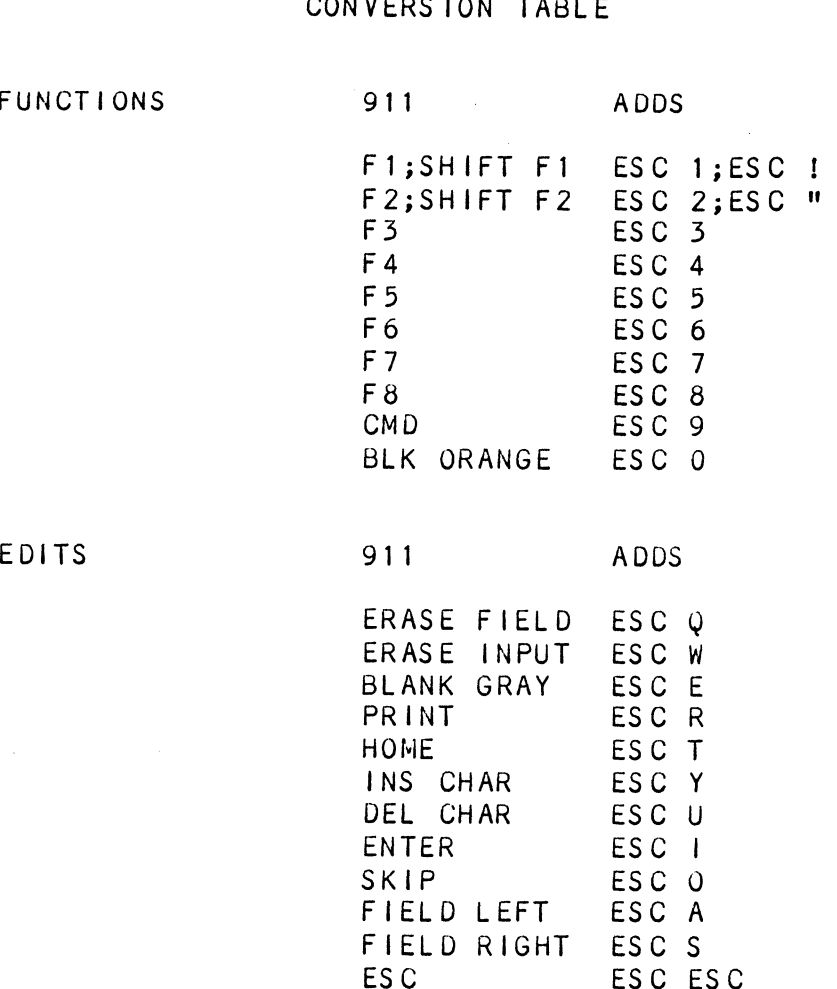

## 2.0 OUTPUT DIFFERENCES BETWEEN TI 911 AND ADDS

A. When the system is booted no boot up message will appear on the Adds until a key is hit. This key appear on the Adds until a key is hit. This key<br>is not sent to the computer.

 $\mathcal{L}^{\text{max}}_{\text{max}}$  and  $\mathcal{L}^{\text{max}}_{\text{max}}$ 

 $\sim$ 

 $\label{eq:2.1} \mathcal{L} = \mathcal{L} \left( \mathcal{L} \right) \mathcal{L} \left( \mathcal{L} \right) \mathcal{L} \left( \mathcal{L} \right) \mathcal{L} \left( \mathcal{L} \right)$ 

- **B.** All graphics characters will appear as ACSI Characters A thru Z.
- C. No dual intensity is supported.

#### $3.0$ CONFIGURATION INFORMATION

The terminal must pe set as follows:

7 Data Bits <sup>1</sup> Stop BiT Odd Parity No Auto Scroll